**English** User Manual **Printer** P25, P26, P28 **Deutsch** Benutzerhandbuch **Drucker** P25, P26, P28 **Español** Manual de usuario **Impresora** P25, P26 y P28 **Français** Guide de l'utilisateur **Imprimante** P25, P26, P28 **简体中文** 简明用户手册 **打印机** P25, P26, P28 日本語 ユーザマニュアル プリンタ P25, P26, P28

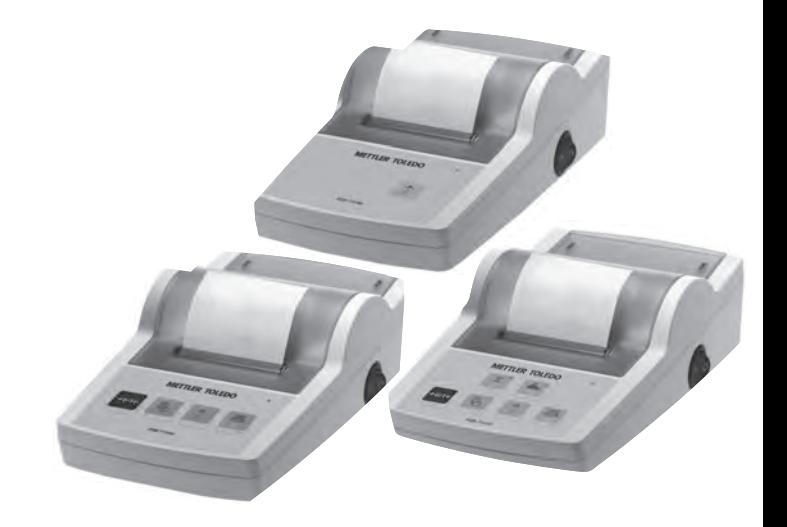

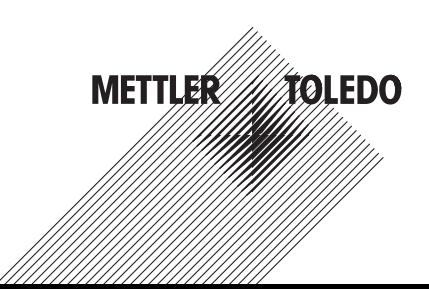

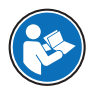

This User Manual is a brief instruction that provides information to handle with the first steps of the instrument in a safe and efficient manner. Personnel must have carefully read and understood this manual before performing any tasks.

For full information, always consult the Reference Manual (RM).

 $\blacktriangleright$  [www.mt.com/printer-p-20-RM](http://www.mt.com/printer-p-20-RM)

# **Overview printer**

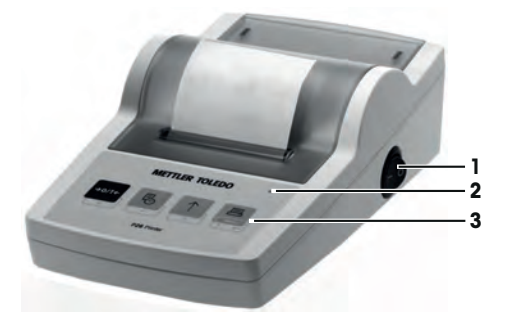

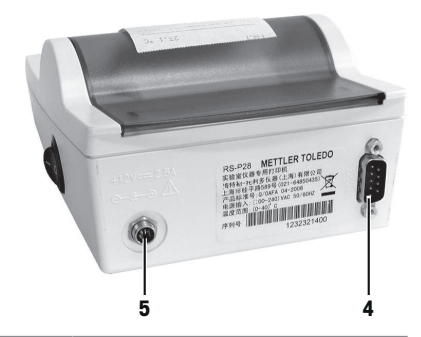

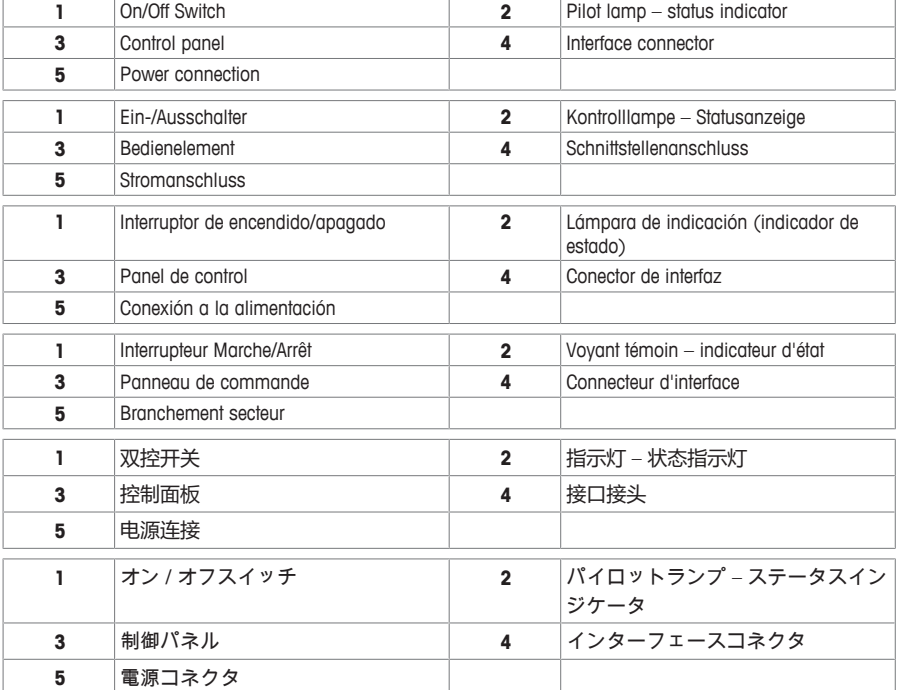

# **Overview functions**

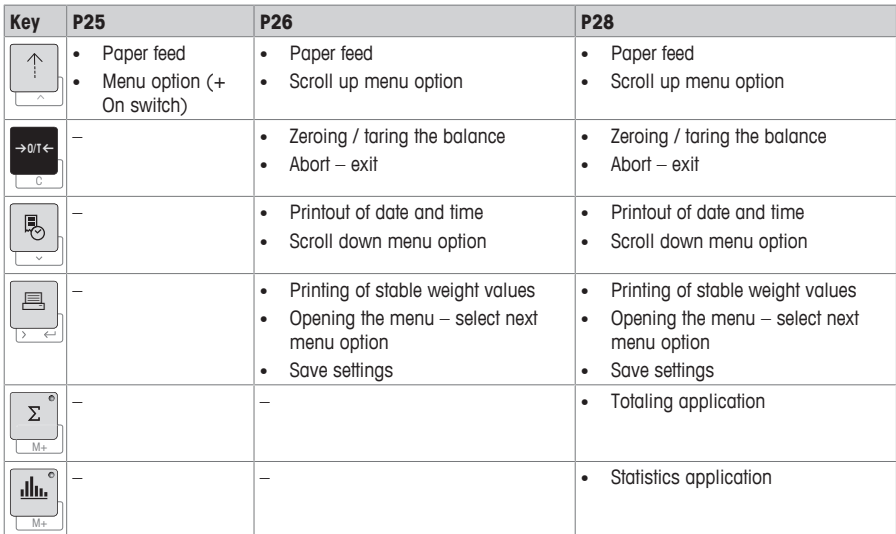

# **Übersicht Funktionen**

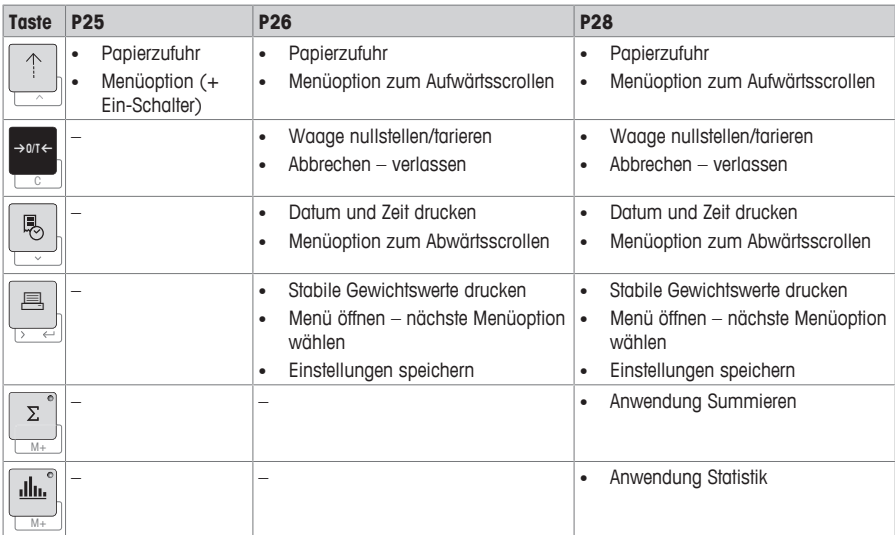

# **Descripción de funciones**

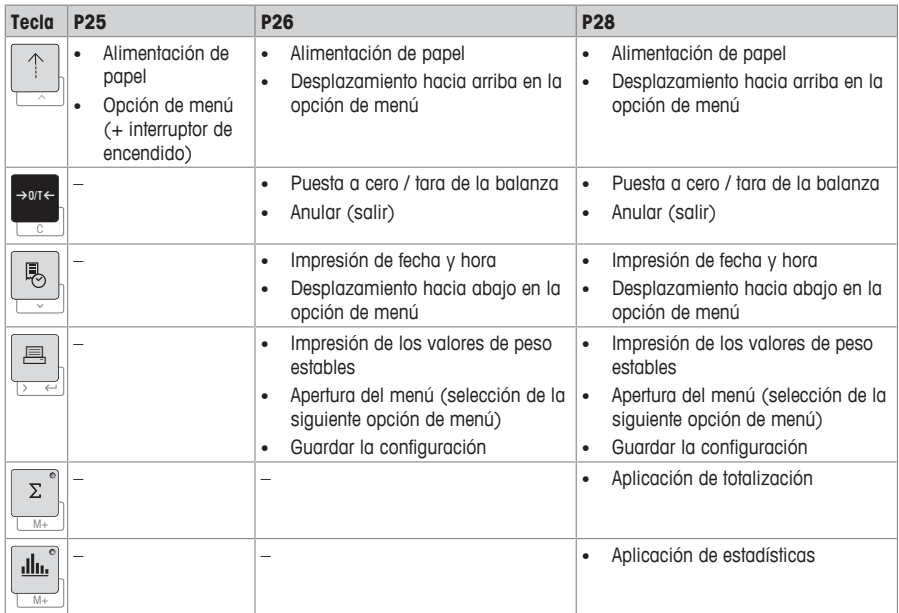

# **Présentation des fonctions**

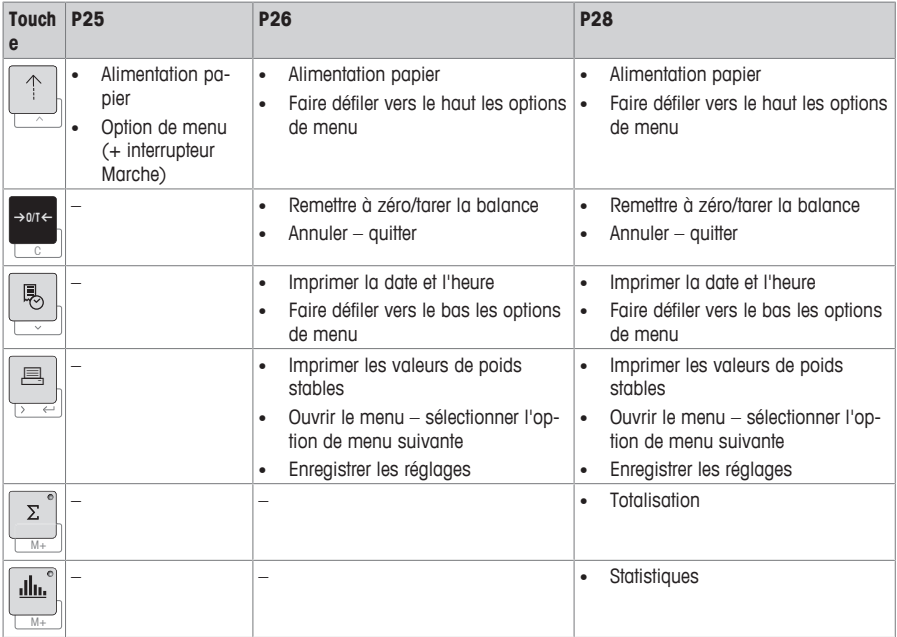

# **功能概述**

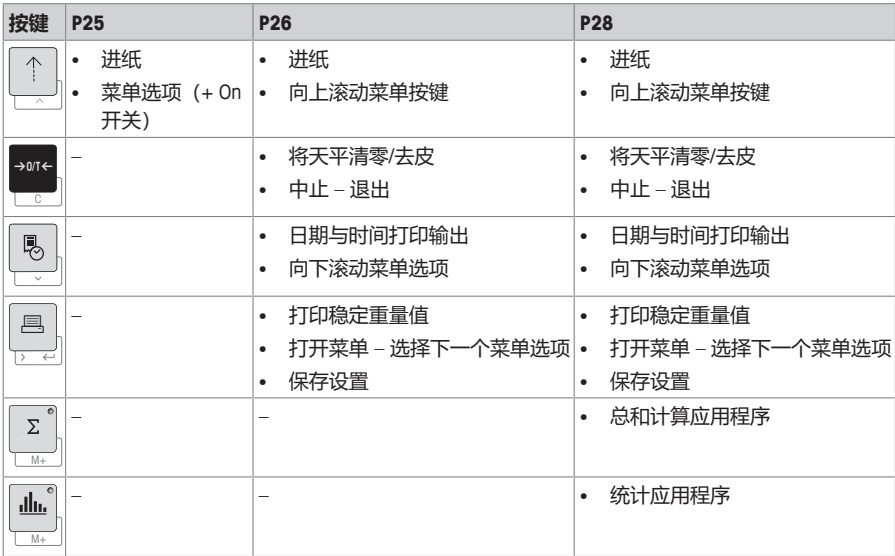

# 機能の概要

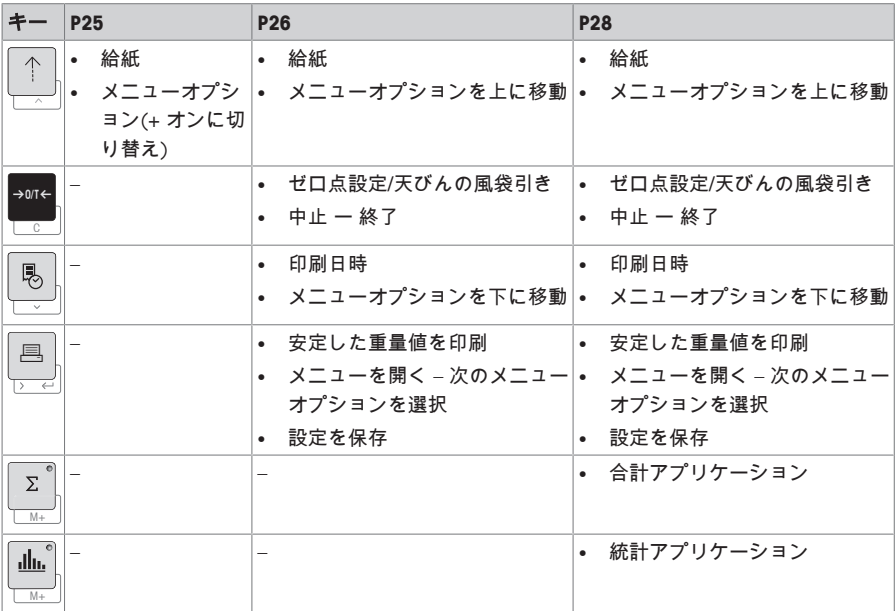

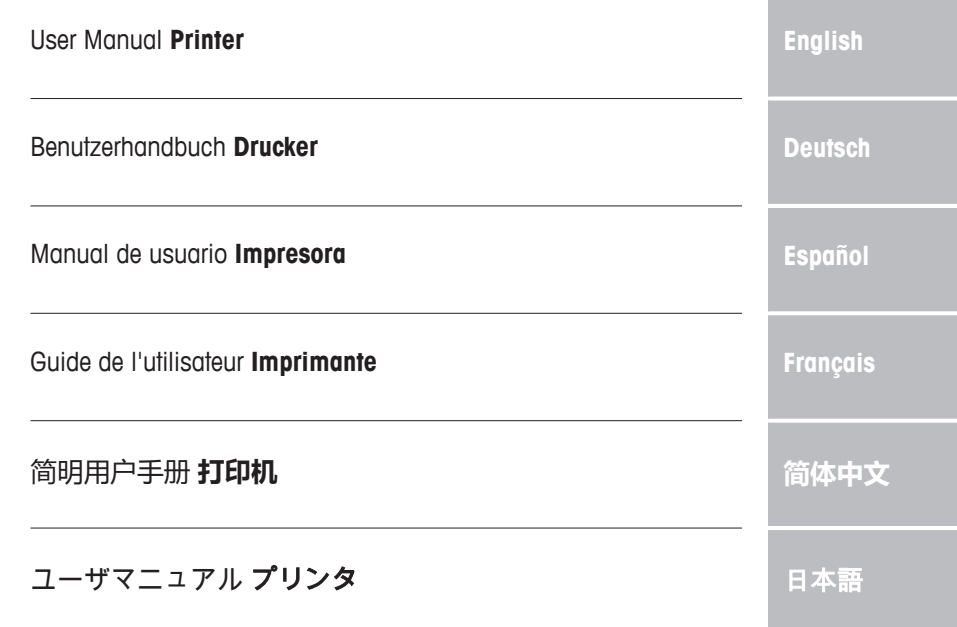

## **1 Safety Information**

Two documents named "User Manual" and "Operating Instructions" are available for this instrument.

- The User Manual shows you how to start using the instrument.
- The Operating Instructions contain a full description of the instrument and its use.
- Keep both documents for future reference.
- Include both documents if you transfer the instrument to other parties.

Only use the instrument according to the User Manual and the Operating Instructions. If you do not use the instrument according to these documents or if the instrument is modified, the safety of the instrument may be impaired and Mettler-Toledo GmbH assumes no liability.

### **1.1 Further applicable documents**

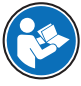

This User Manual is a brief instruction that provides information to handle with the first steps of the instrument in a safe and efficient manner. Personnel must have carefully read and understood this manual before performing any tasks.

For full information, always consult the Reference Manual (RM).

 $\blacktriangleright$  [www.mt.com/printer-p-20-RM](http://www.mt.com/printer-p-20-RM)

### **1.2 Definitions of signal words and warning symbols**

Safety notes contain important information on safety issues. Ignoring the safety notes may lead to personal injury, damage to the instrument, malfunctions and false results. Safety notes are marked with the following signal words and warning symbols:

**Signal words**

- **WARNING** A hazardous situation with medium risk, possibly resulting in death or severe injury if not avoided.
- **CAUTION** A hazardous situation with low risk, resulting in minor or moderate injury if not avoided.

**NOTICE** A hazardous situation with low risk, resulting in damage to the instrument, other material damage, malfunctions and erroneous results, or loss of data.

#### **Warning symbols**

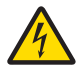

Electrical shock

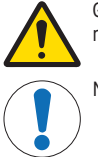

General hazard: read the Operating Instructions for information about the hazards and the resulting measures.

**Notice** 

### **1.3 Product specific safety notes**

#### **Intended use**

This instrument is designed to be used in laboratories by trained staff. The instrument is intended for print out protocol purposes.

Any other type of use and operation beyond the limits of technical specifications without written consent from Mettler-Toledo GmbH is considered as not intended.

#### **Responsibilities of the instrument owner**

The instrument owner is the person holding the legal title to the instrument and who uses the instrument or authorizes any person to use it, or the person who is deemed by law to be the operator of the instrument. The instrument owner is responsible for the safety of all users of the instrument and third parties.

METTLER TOLEDO assumes that the instrument owner trains users to safely use the instrument in their workplace and deal with potential hazards. METTLER TOLEDO assumes that the instrument owner provides the necessary protective gear.

#### **Safety notes**

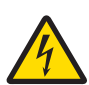

### **WARNING**

**Death or serious injury due to electric shock**

Contact with parts that carry a live current can lead to death or injury.

- 1 Only use the approved METTLER TOLEDO power supply cable and AC/DC adapter with a current-limited SELV output.
- 2 Connect the power cable to a grounded power outlet, ensure correct polarity.
- 3 Keep all electrical cables and connections away from liquids and moisture.
- 4 Check the cables and power plug for damage and replace damaged cables and power plugs.

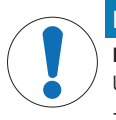

### **NOTICE**

**Damage to the instrument due to the use of unsuitable parts**

Using unsuitable parts with the instrument can damage the instrument or cause it to malfunction.

− Only use parts from METTLER TOLEDO that are intended to be used with your instrument.

## **2 Installation and Putting into Operation**

## **2.1 Scope of delivery**

- AC/DC adapter
- Power cable (country specific)
- User Manual
- Declaration of conformity

### **2.2 Connecting the printer to the power supply**

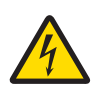

### **WARNING**

### **Death or serious injury due to electric shock**

Contact with parts that carry a live current can lead to death or injury.

- 1 Only use the approved METTLER TOLEDO power supply cable and AC/DC adapter with a current-limited SELV output.
- 2 Connect the power cable to a grounded power outlet, ensure correct polarity.
- 3 Keep all electrical cables and connections away from liquids and moisture.
- 4 Check the cables and power plug for damage and replace damaged cables and power plugs.

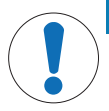

### **NOTICE**

**Damage to the AC/DC adapter due to overheating**

If the AC/DC adapter is covered or in a container, it is not sufficiently cooled and will overheat.

- 1 Do not cover the AC/DC adapter.
- 2 Do not put the AC/DC adapter in a container.

The printer is supplied with a universal AC/DC adapter or an AC/DC adapter with a country-specific power cable.

- Install the cables so that they cannot be damaged or interfere with operation.
- Insert the power cable in a grounded power outlet that is easily accessible.
- 1 Connect the AC/DC adapter to the connection socket on the back of the printer.
- 2 Lock the connector with the screw nut.
- 3 Connect the 3-pin grounded power cable to the socket for the AC/DC adapter.
- 4 Connect the printer and the balance with the interface cable.
- 5 Switch the balance on.
- 6 Connect the printer to the power supply.
- 7 Switch on the printer with the **I/O** switch.

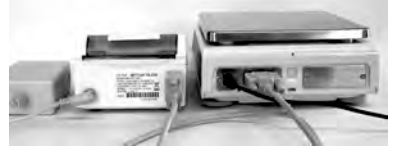

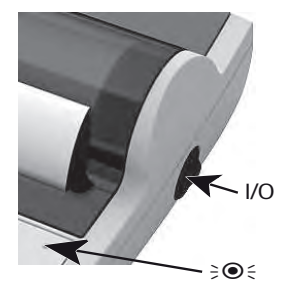

**en**

# **Note**

RS232 interface only: the pilot lamp will flash until an instrument is connected. If the lamp is still flashing check the chapter "Troubleshooting" in the Reference Manual.

### **2.3 Inserting paper**

- 1 Remove paper cover (pull on the back) (1).
- 2 Insert the paper rotary axis through the core of the paper roll (2).
- 3 Feed paper through the slot in the printing unit in the direction of the arrow (3).
- 4 Press and hold until enough paper has been fed (4).
- 5 Lead paper through the paper cover slot.
- 6 Place the paper cover (1) on.

If, after the first printouts the connection settings (Bauderate, Bit, Handshake) of the balance change, the printer must be restarted. Switch off / on to start the auto bauderate detection again. Auto bauderate can be switched off.

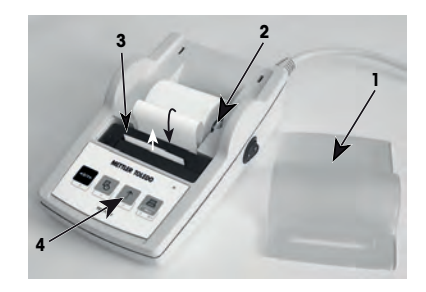

# **3 Keystroke Functions**

## **Printer P25**

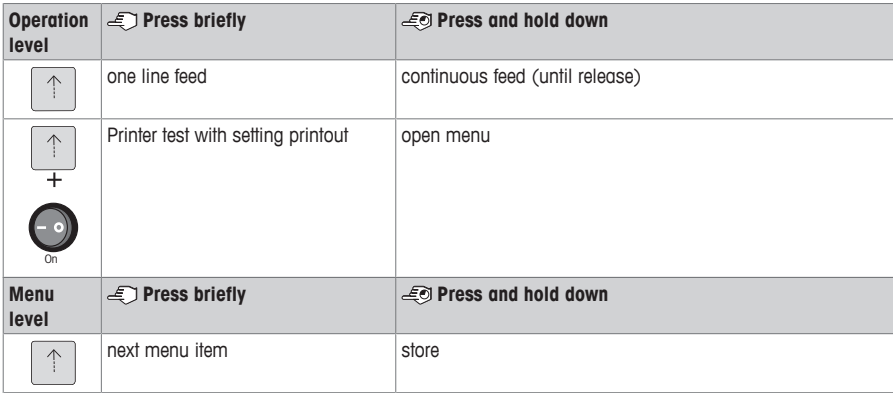

### **Printer P26**

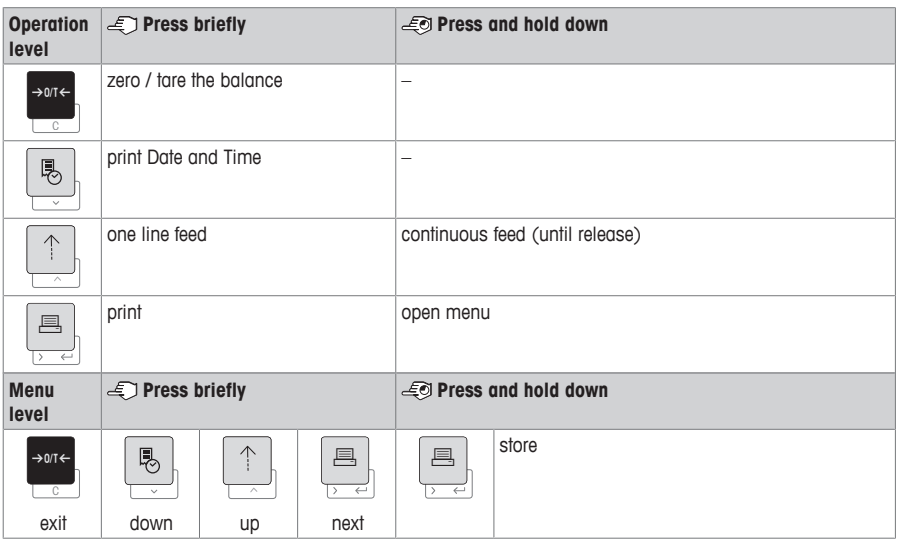

### **Printer P28**

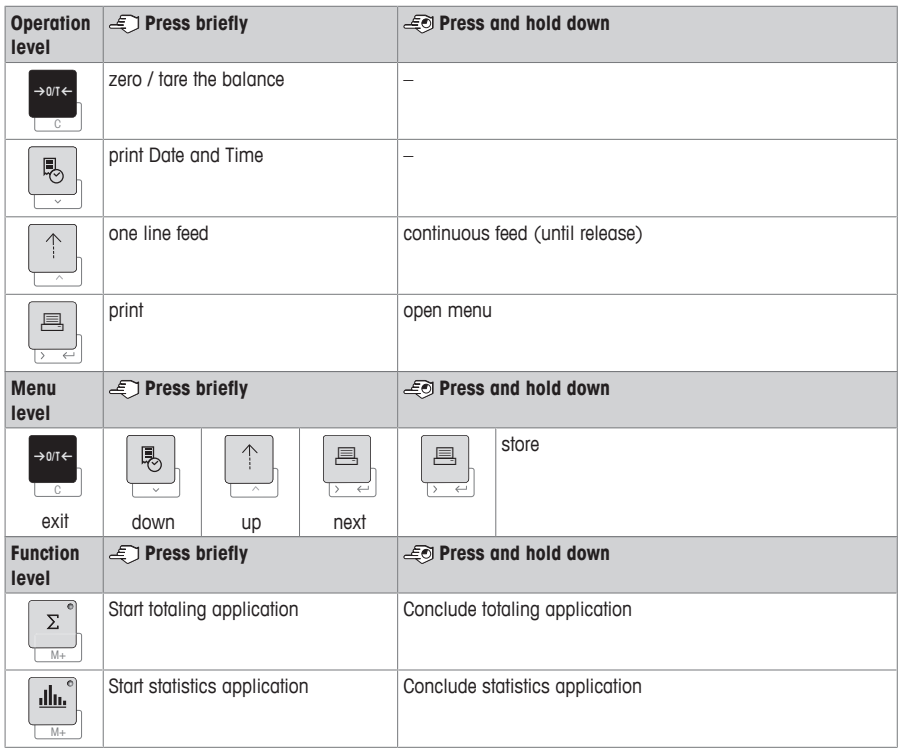

## **4 Menu**

## **4.1 Printer P25**

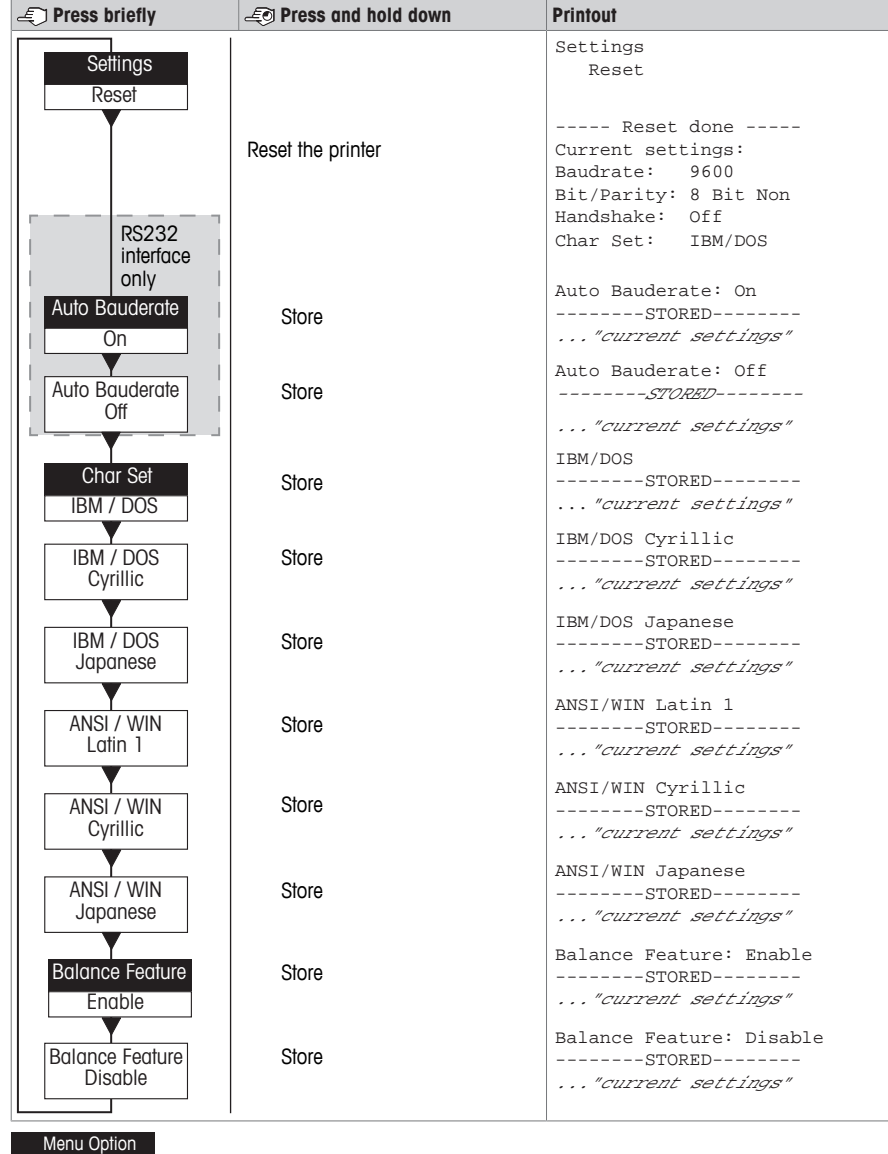

Factory Setting

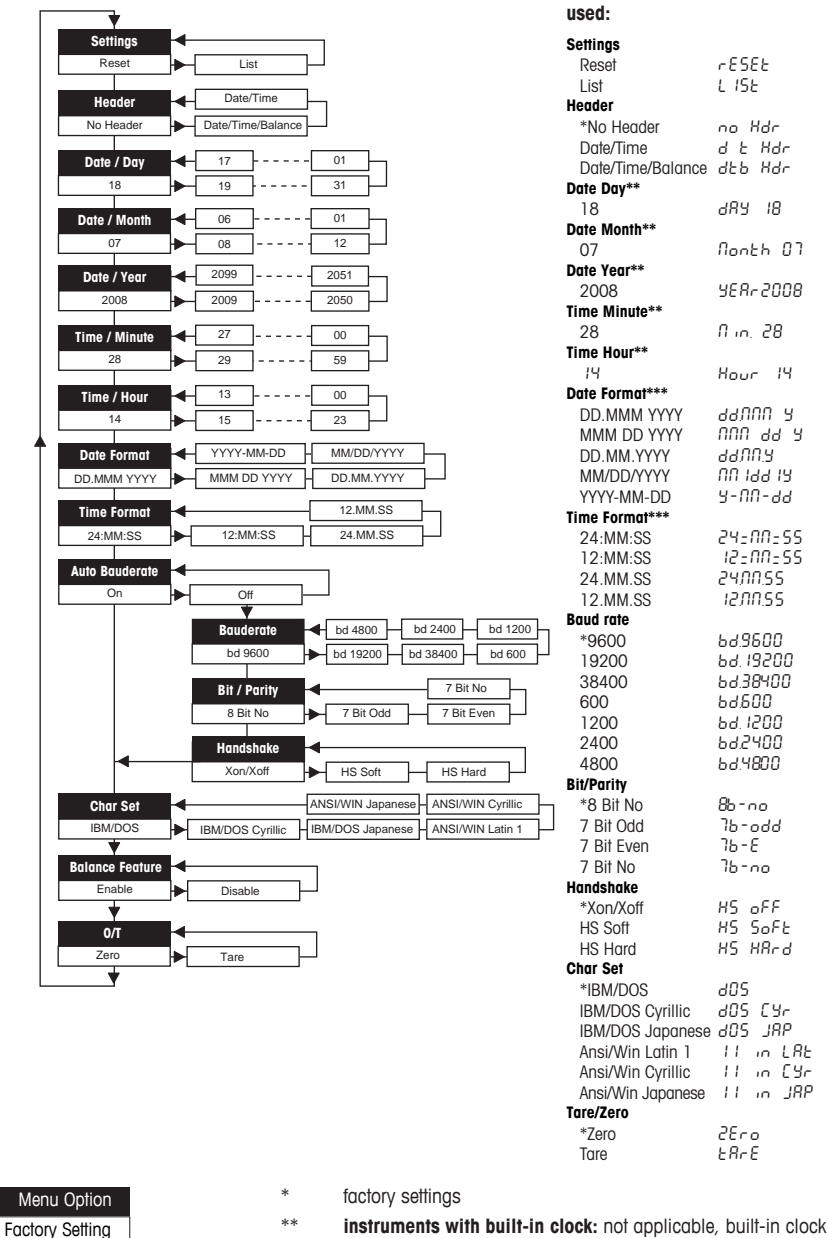

\*\* **instruments with built-in clock:** not applicable, built-in clock has priority

**Examples if balance display is**

\*\*\* **instruments with built-in clock:** format of printer has priority

### **Example for setting the day (P26 / P28 only)**

### **Open the menu**

- − Hold down the F key until **Reset** appears.
- − Select the menu option **Day** with the F key.
- − Select the day, e.g. day 21. Scroll up with the  $\uparrow$  key. Scroll down with the  $\overline{\circ}$  key.

### **Save the settings**

− Hold down the F key until **Stored** appears.

#### **Statistics application (P28 only)**

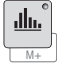

Sample weight must be in the range of 70% - 130% of the current average value.

Minimum dynamic weight changed must be 100 d.

- 1 Press  $\blacktriangle$  to start the Statistics application (LED on).
- 2 Add a new sample and press **M+**.
- 3 Press <sub>1</sub> to print subtotal, if needed.
- 4 Press and hold  $\blacksquare$  to print and end the Statistics application (LED off).

## **Note**

- Unit change during the application is not permitted.
- Maximal 999 sample.

### **Totaling application (P28 only)**

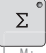

Minimum weights + 1 d.

M+

- 1 Press **M** to start the Totaling application (LED on).
- 2 Add a new sample and press **M+**.
- 3 Press  $\equiv$  to print subtotal, if needed.
- 4 Press and hold is to print and end the Totaling application (LED off).

## **Note**

- Unit change during the application is not permitted.
- Maximal 999 sample.

### **5 Maintenance**

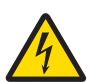

## **WARNING**

### **Death or serious injury due to electric shock**

Contact with parts carrying a live current can lead to injury and death.

- 1 Disconnect the printer from the power supply prior to cleaning and maintenance.
- 2 Prevent liquid from entering the printer or AC/DC adapter.

### **5.1 Replacing the paper roll**

The insertion of the new paper roll is described in chapter [Inserting paper  $\triangleright$  Page 6]. The order number for the paper roll can be found in chapter [Consumables } Page 14].

## **Note**

The paper rotary axis must always be transferred from the old paper roll to the new one.

## **5.2 Replacing the ribbon**

The order number for the ribbon cartridge can be found in chapter [Consumables  $\blacktriangleright$  Page 14].

- 1 Remove the paper cover (1).
- 2 Pull paper out of printing unit (2).

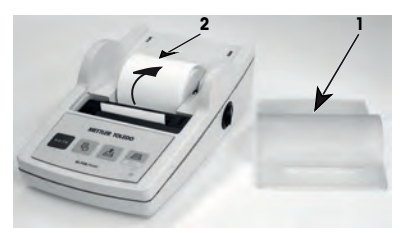

- 3 Remove ribbon cartridge, by pressing in arrow direction (3).
- 4 Insert the new ribbon cartridge. If necessary, take up slack with tensioning wheel (4).

Insertion of a new paper roll is described in chapter [Inserting paper } Page 6].

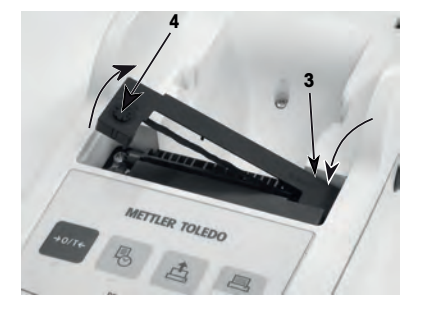

### **5.3 Cleaning the housing**

Since the printer housing is made of top grade, resistant materials, all commercially available mild cleaning agents may be used.

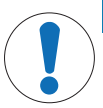

### **NOTICE**

#### **Damage to printer due to inappropriate cleaning methods**

The printer housing is made from high quality, resistant materials and can be damaged by certain cleaning agents, solvents or abrasives. Any liquid that enters the housing may damage the printer.

- 1 Use water and a mild detergent to clean the printer.
- 2 Wipe off any spills immediately.
- 3 Prevent liquid from entering the interior of the printer.

Contact a METTLER TOLEDO representative to find about the service options available – regular maintenance by an authorized service engineer will ensure consistent weighing accuracy over the long term and extend the service life of the instrument.

## **6 Technical Data**

## **6.1 General technical data**

## **Power supply**

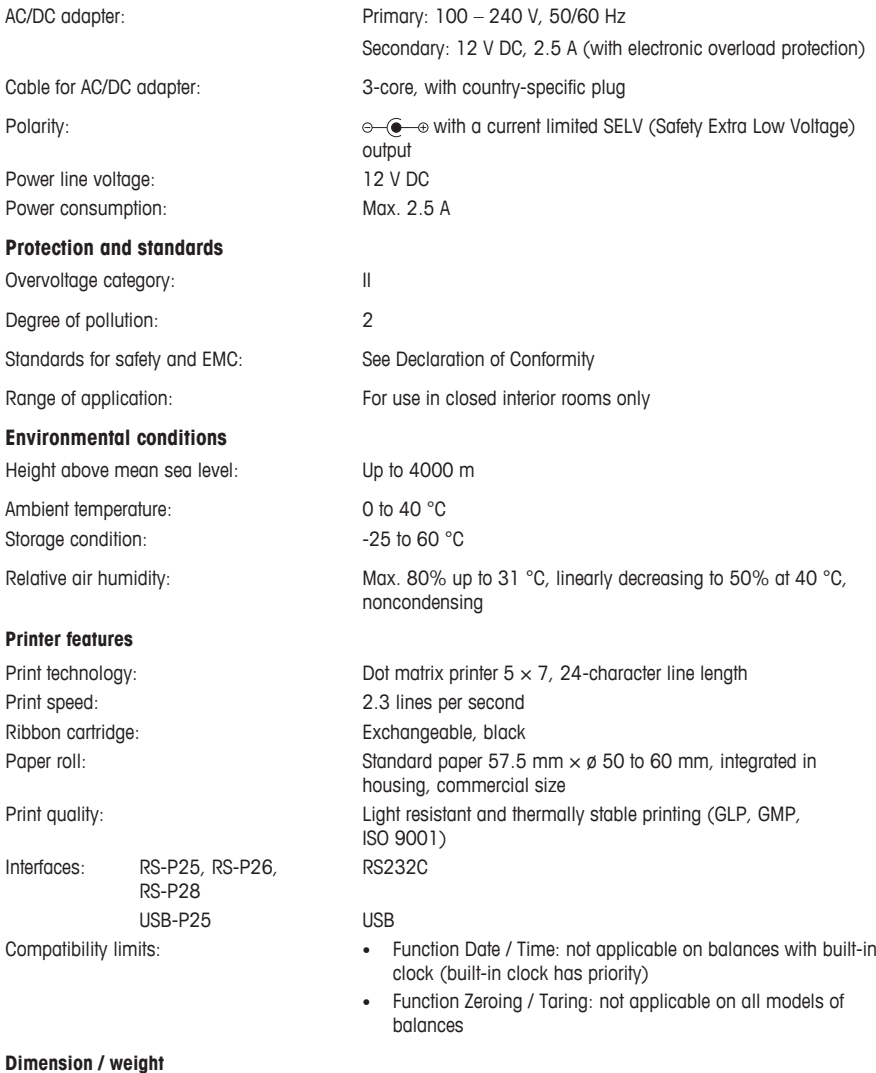

Printer dimensions  $(W \times D \times H)$ : 120 × 203 × 73 mm Packaging dimensions  $(W \times D \times H)$ : 255 × 205 × 150 mm<br>Net weight: 740 g (paper roll incl.)

740 g (paper roll incl.)

# **7 Consumables**

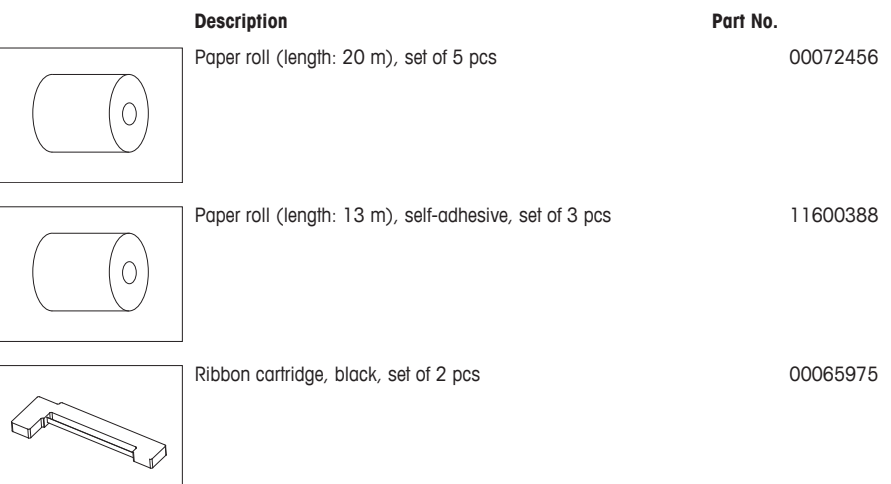

## **1 Sicherheitshinweise**

Für dieses Instrument sind folgende Dokumente verfügbar: "Benutzerhandbuch" und "Bedienungsanleitung".

- Im Benutzerhandbuch wird gezeigt, wie das Instrument in Betrieb genommen wird.
- Die Bedienungsanleitung enthält eine vollständige Beschreibung des Instruments und seiner Handhabung.
- Heben Sie beide Dokumente zur späteren Verwendung auf.
- Legen Sie beide Dokumente bei, wenn Sie das Instrument anderen zur Verfügung stellen.

Verwenden Sie das Instrument ausschliesslich gemäss Benutzerhandbuch und Bedienungsanleitung. Wenn das Instrument nicht gemäss dieser beiden Dokumente verwendet oder wenn es modifiziert wird, kann dies die Sicherheit des Instruments beeinträchtigen und Mettler-Toledo GmbH der Gewährleistungsanspruch kann erlöschen.

### **1.1 Mitgeltende Dokumente**

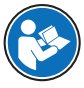

Dieses Benutzerhandbuch ist eine Kurzanleitung, die Informationen für den sicheren und effizienten Umgang mit den ersten Schritten des Gerätes enthält. Das Personal muss dieses Handbuch sorgfältig gelesen und verstanden haben, bevor es Aufgaben ausführen kann.

Ausführliche Informationen finden Sie im Referenzhandbuch (RM), das Sie herunterladen können.

 $\triangleright$  [www.mt.com/printer-p-20-RM](http://www.mt.com/printer-p-20-RM)

### **1.2 Definition von Signalwörtern und Warnsymbolen**

Sicherheitshinweise enthalten wichtige Informationen über Sicherheitsrisiken. Die Missachtung der Sicherheitshinweise kann zu persönlicher Gefährdung, Beschädigung des Geräts, Fehlfunktionen und falschen Ergebnissen führen. Sicherheitshinweise sind mit den folgenden Signalwörtern und Warnsymbolen gekennzeichnet:

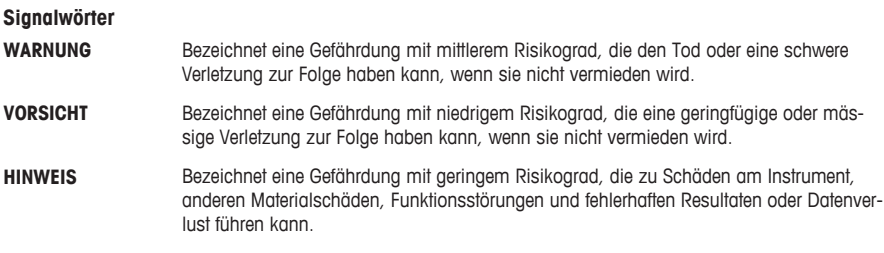

#### **Warnzeichen**

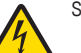

Stromschlag

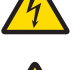

Allgemeine Gefahr: Angaben zu Gefahren und umzusetzenden Massnahmen den Bedienungsanleitungen entnehmen.

Hinweis

### **1.3 Produktspezifische Sicherheitshinweise**

#### **Bestimmungsgemässe Verwendung**

Dieses Instrument wurde dafür entwickelt, von geschultem Personal in Laboren verwendet zu werden. Das Instrument dient zum Ausdrucken von Protokollen.

Jegliche anderweitige Verwendung, die über die Grenzen der technischen Spezifikationen hinausgeht, gilt ohne schriftliche Absprache mit [XXX] Mettler-Toledo GmbH als nicht bestimmungsgemäss.

#### **Verantwortlichkeiten des Gerätebesitzers**

Der Besitzer des Instruments ist die Person, die den Rechtsanspruch auf das Instrument hat und die das Instrument benutzt oder eine Person befugt, es zu benutzen, oder die Person, die per Gesetz dazu bestimmt wird, das Instrument zu bedienen. Der Besitzer des Instruments ist für die Sicherheit von allen Benutzern des Instruments und von Dritten verantwortlich.

METTLER TOLEDO geht davon aus, dass der Besitzer des Instruments die Benutzer darin schult, das Instrument sicher an ihrem Arbeitsplatz zu benutzen und mit potentiellen Gefahren umzugehen. METTLER TOLEDO geht davon aus, dass der Besitzer des Instruments für die notwendigen Schutzvorrichtungen sorgt.

### **Sicherheitshinweise**

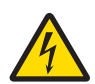

### **WARNUNG**

**Es besteht Lebensgefahr oder die Gefahr schwerer Verletzungen durch Stromschlag**

Der Kontakt mit spannungsführenden Teilen kann zum Tod oder zu Verletzungen führen.

- 1 Nur mit dem von METTLER TOLEDO zugelassenen Stromversorgungskabel und dem Netzadapter betreiben, dessen SELV-Ausgang strombegrenzt ist.
- 2 Stecken Sie das Stromversorgungskabel in eine geerdete Steckdose und achten Sie auf richtige Polarität.
- 3 Halten Sie alle elektrischen Kabel und Anschlüsse von Flüssigkeiten und Feuchtigkeit fern.
- 4 Überprüfen Sie die Kabel und den Stecker vor der Verwendung auf Beschädigungen und ersetzen Sie beschädigte Kabel und Stecker.

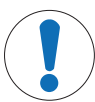

## **HINWEIS**

**Beschädigung des Gerätes durch den Einsatz nicht geeigneter Teile**

Wenn das Gerät mit nicht geeigneten Teilen betrieben wird, kann dies zu Schäden oder Störungen führen.

− Verwenden Sie nur Teile von METTLER TOLEDO, die für die Verwendung mit Ihrem Gerät bestimmt sind.

## **2 Installation und Inbetriebnahme**

### **2.1 Lieferumfang**

- Netzadapter
- Stromkabel (landesspezifisch)
- Benutzerhandbuch
- Konformitätserklärung

### **2.2 Drucker an Stromversorgung anschliessen**

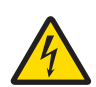

## **WARNUNG**

**Es besteht Lebensgefahr oder die Gefahr schwerer Verletzungen durch Stromschlag**

Der Kontakt mit spannungsführenden Teilen kann zum Tod oder zu Verletzungen führen.

- 1 Nur mit dem von METTLER TOLEDO zugelassenen Stromversorgungskabel und dem Netzadapter betreiben, dessen SELV-Ausgang strombegrenzt ist.
- 2 Stecken Sie das Stromversorgungskabel in eine geerdete Steckdose und achten Sie auf richtige Polarität.
- 3 Halten Sie alle elektrischen Kabel und Anschlüsse von Flüssigkeiten und Feuchtigkeit fern.
- 4 Überprüfen Sie die Kabel und den Stecker vor der Verwendung auf Beschädigungen und ersetzen Sie beschädigte Kabel und Stecker.

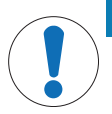

## **HINWEIS**

#### **Beschädigung des Netzadapters aufgrund von Überhitzung**

Wenn der Netzadapter durch etwas bedeckt wird oder sich in einem Behälter befindet, wird er nicht ausreichend gekühlt und überhitzt.

- 1 Den Netzadapter niemals bedecken.
- 2 Den Netzadapter niemals in einen Behälter legen.

Der Drucker wird mit einem Universal-Netzteil oder mit einem AC/DC-Netzteil mit landesspezifischem Netzkabel ausgeliefert.

- Verlegen Sie die Kabel so, dass sie weder beschädigt werden noch den Betrieb behindern.
- Stecken Sie das Netzkabel in eine geerdete Steckdose, die leicht zugänglich ist.
- 1 Schliessen Sie das AC/DC-Netzteil an die Anschlussbuchse auf der Rückseite Ihres Druckers an.
- 2 Verriegeln Sie den Anschluss mit der Sicherungsmutter.
- 3 Verbinden Sie das dreipolige geerdete Netzkabel mit dem AC/DC-Netzteil.
- 4 Schliessen Sie den Drucker mit dem Schnittstellenkabel an die Waage an.
- 5 Schalten Sie die Waage ein.
- 6 Schliessen Sie den Drucker an die Stromversorgung an.

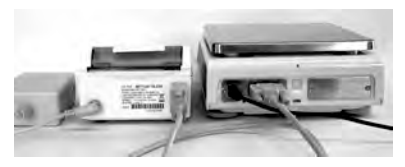

7 Schalten Sie den Drucker mit dem **I/O**-Schalter ein.

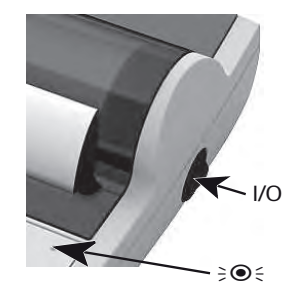

## **Hinweis**

Nur für die RS232-Schnittstelle gilt: Die Kontrolllampe blinkt so lange, bis ein Instrument angeschlossen ist. Blinkt die Lampe immer noch, siehe Kapitel "Fehlerbehebung" im Referenzhandbuch.

### **2.3 Papierrolle einsetzen**

- 1 Entfernen Sie die Papierabdeckung (nach hinten ziehen) (1).
- 2 Schieben Sie die Papierdrehachse durch den Kern der Papierrolle (2).
- 3 Führen Sie das Papier in Pfeilrichtung durch den Schlitz in der Druckeinheit (3).
- 4 Halten Sie die Taste gedrückt, bis das Papier ein Stück transportiert wurde (4).
- 5 Führen Sie das Papier durch den Schlitz in der Papierabdeckung.
- 6 Setzen Sie die Papierabdeckung (1) wieder ein.

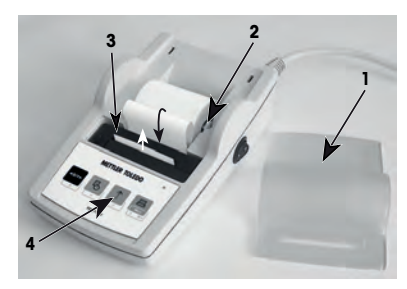

Wenn sich nach den ersten Ausdrucken die Anschlusseinstellungen (Bauderate, Bit, Handshake) der Waage ändern, muss der Drucker neu gestartet werden. Schalten Sie das Instrument aus/ein, um die automatische Bauderate-Erkennung neu zu starten. Die automatische Bauderate-Erkennung kann abgeschaltet werden.

## **3 Tastenfunktionen**

### **Drucker P25**

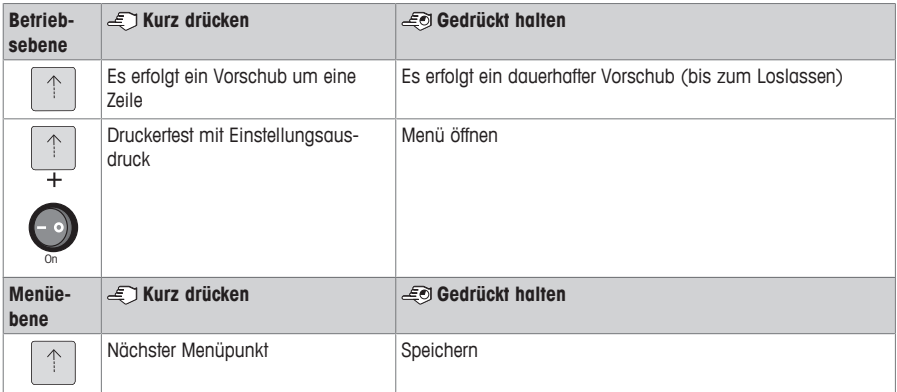

### **Drucker P26**

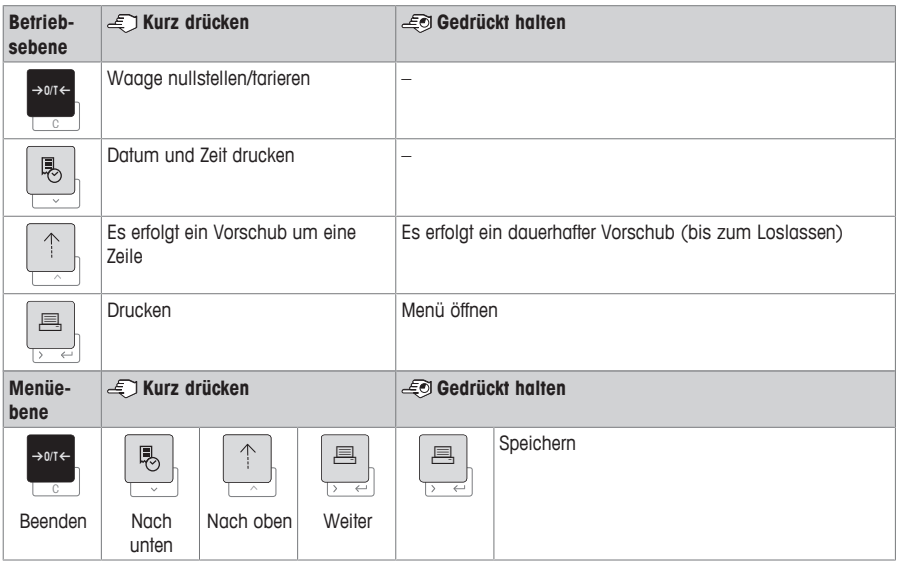

### **Drucker P28**

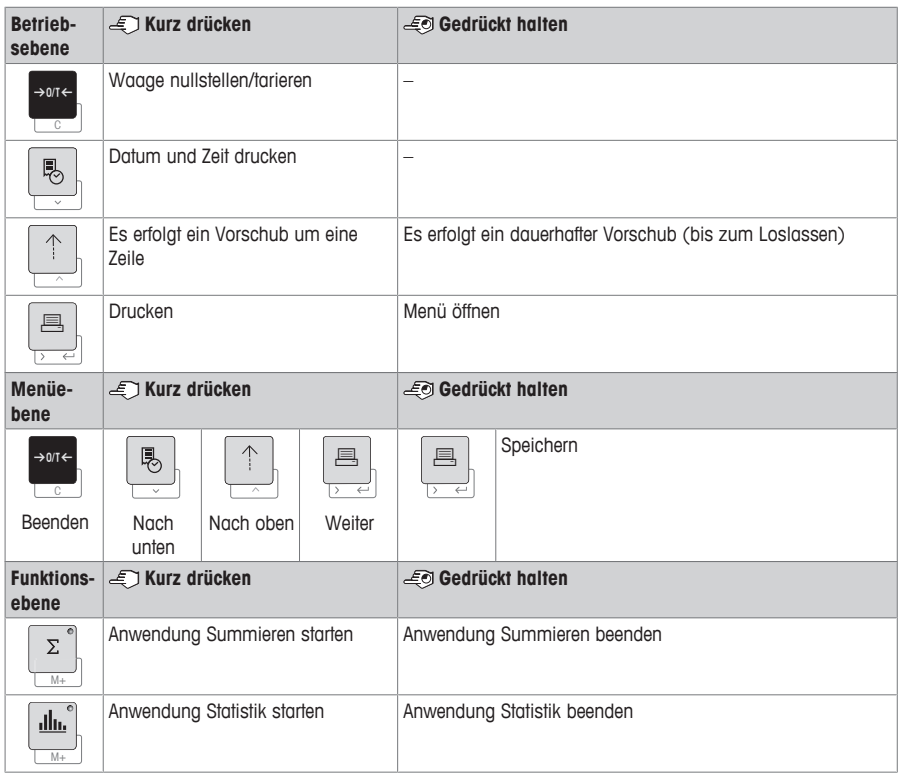

## **4 Menü**

## **4.1 Drucker P25**

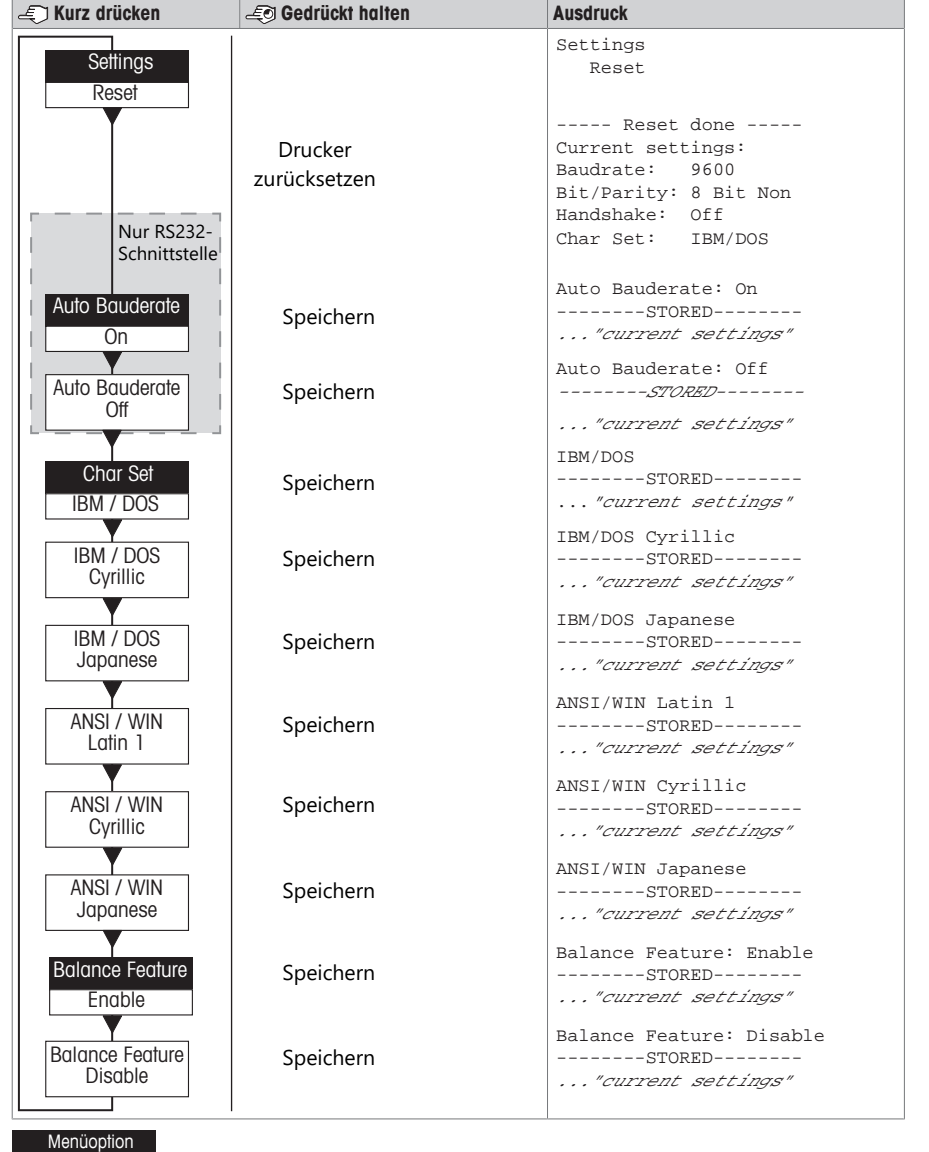

Werkseinstellung

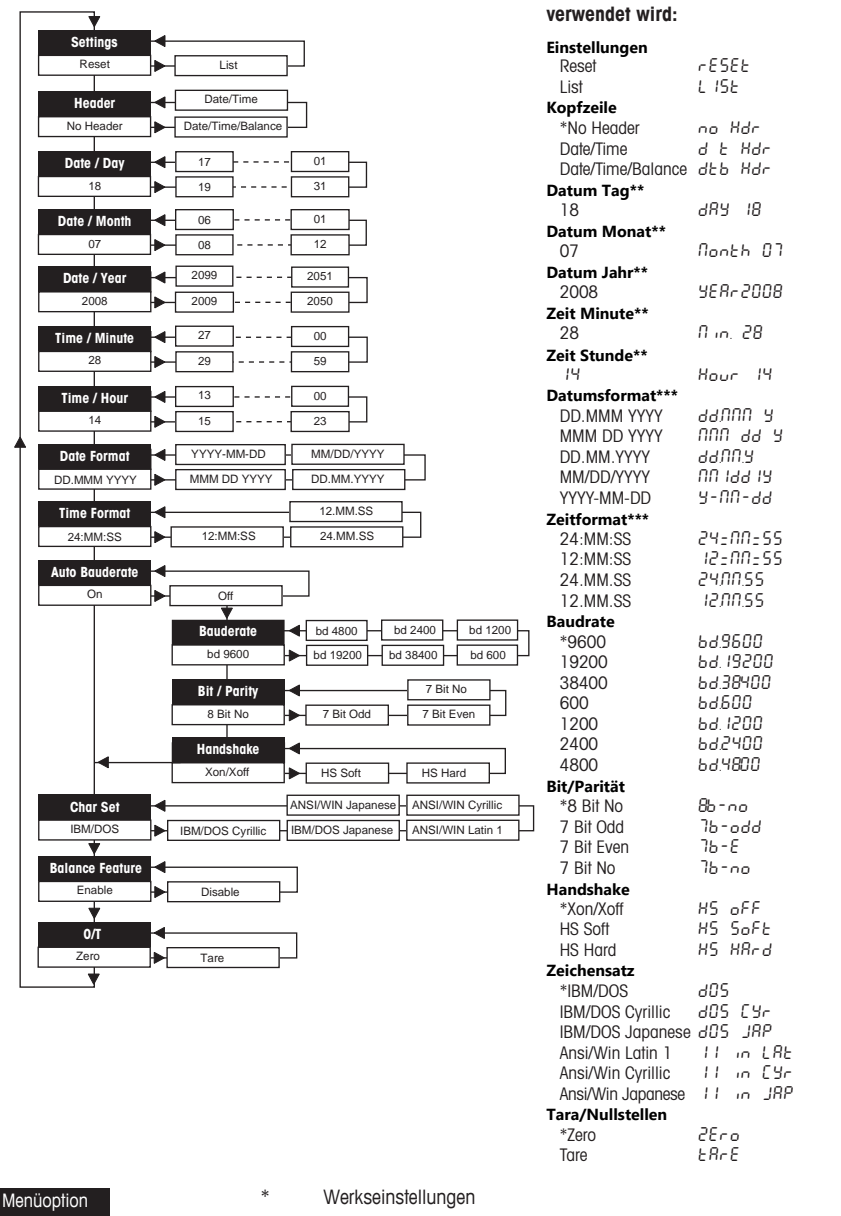

**Beispiele, wenn die Waagenanzeige**

Werkseinstellung

- \*\* **Instrumente mit eingebauter Uhr:** Nicht zutreffend, die eingebaute Uhr hat Priorität
- \*\*\* **Instrumente mit eingebauter Uhr:** Das Druckerformat hat Priorität

### **Beispiel für das Einstellen des Tages (nur P26/P28)**

#### **Menü öffnen**

- − Die Taste F gedrückt halten, bis **Reset** erscheint.
- − Mit der Taste F die Menüoption **Day** auswählen.
- − Den Tag auswählen, z. B. Tag 21. Mit der Taste h nach oben scrollen. Mit der Taste & nach unten scrollen.

### **Einstellungen speichern**

− Die Taste F gedrückt halten, bis **Stored** erscheint.

#### **Anwendung Statistik (nur P28)**

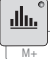

Probengewicht muss zwischen 70 % und 130 % des aktuellen Mittelwerts haben.

Verändertes dynamisches Gewicht muss mindestens 100 d betragen.

- 1 Drücken Sie  $\blacktriangle$ , um die Anwendung Statistik zu starten (LED an).
- 2 Fügen Sie eine neue Probe hinzu und drücken Sie **M+**.
- 3 Drücken Sie F , um ggf. eine Zwischensumme auszudrucken.
- 4 Halten Sie Magdrückt, um zu drucken und die Anwendung Statistik zu beenden (LED aus).

## **Hinweis**

- Die Einheit darf während der Anwendung nicht geändert werden.
- Maximal 999 Proben.

#### **Anwendung Summieren (nur P28)**

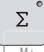

Mindesteinwaagen + 1 d.

- M+
- 1 Drücken Sie (b), um die Anwendung Summieren zu starten (LED an).
- 2 Fügen Sie eine neue Probe hinzu und drücken Sie **M+**.
- 3 Drücken Sie 国, um ggf. eine Zwischensumme auszudrucken.
- 4 Halten Sie Medrückt, um zu drucken und die Anwendung Summieren zu beenden (LED aus).

### **Hinweis**

- Die Einheit darf während der Anwendung nicht geändert werden.
- Maximal 999 Proben.

### **5 Wartung**

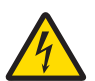

### **WARNUNG**

#### **Es besteht Lebensgefahr oder die Gefahr schwerer Verletzungen durch Stromschlag**

Der Kontakt mit spannungsführenden Teilen kann zum Tod oder zu Verletzungen führen.

- 1 Trennen Sie den Drucker von der Stromversorgung, bevor Sie mit Reinigungs- oder Wartungsarbeiten beginnen.
- 2 Verhindern Sie, dass Flüssigkeiten in den Drucker oder das Netzteil gelangen.

### **5.1 Papierrolle ersetzen**

Das Einsetzen einer neuen Papierrolle wird im Kapitel [Papierrolle einsetzen } Seite 18] beschrieben. Die Bestellnummer der Papierrolle ist dem Kapitel [Verbrauchsartikel } Seite 26] zu entnehmen.

## **Hinweis**

Die Papierdrehachse wird immer von der alten Rolle in die neue Rolle übernommen.

### **5.2 Farbband austauschen**

tung drücken (3).

Die Bestellnummer der Farbbandkassette ist dem Kapitel [Verbrauchsartikel } Seite 26] zu entnehmen.

- 1 Entfernen Sie die Papierabdeckung (1).
- 2 Ziehen Sie das Papier aus der Druckeinheit (2).

3 Entfernen Sie die Farbbandkassette, indem Sie in Pfeilrich-

4 Legen Sie eine neue Farbbandkassette ein. Gegebenenfalls mit der Spannrolle das Spiel regulieren (4).

Das Einsetzen einer neuen Papierrolle wird im Kapitel [Papier-

- **2 1**
- **4 3** METTLER TOLEDO 8

### **5.3 Gehäuse reinigen**

Da der Drucker aus hochwertigen, widerstandsfähigen Materialien hergestellt ist, lässt er sich mit allen handelsüblichen milden Reinigungsmitteln reinigen.

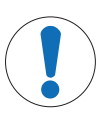

### **HINWEIS**

rolle einsetzen } Seite 18] beschrieben.

#### **Beschädigung des Druckers aufgrund unsachgemässer Reinigungsmethoden**

Das Druckergehäuse besteht aus hochwertigen, widerstandsfähigen Materialien und kann deshalb durch bestimmte Reinigungs-, Lösungs- oder Scheuermittel beschädigt werden. In das Gehäuse eindringende Flüssigkeit kann Schäden am Drucker verursachen.

- 1 Verwenden Sie zum Reinigen des Druckers Wasser und ein mildes Reinigungsmittel.
- 2 Wischen Sie verschüttete Flüssigkeiten sofort ab.
- 3 Achten Sie darauf, dass keine Flüssigkeiten ins Innere des Druckers gelangen.

Setzen Sie sich mit einem METTLER TOLEDO -Vertreter in Verbindung, um sich über die möglichen Serviceoptionen zu informieren. Die regelmässige Wartung durch einen autorisierten Servicetechniker garantiert eine über Jahre gleichbleibende Wägegenauigkeit und verlängert die Lebensdauer Ihres Druckers.

## **6 Technische Daten**

## **6.1 Allgemeine technische Daten**

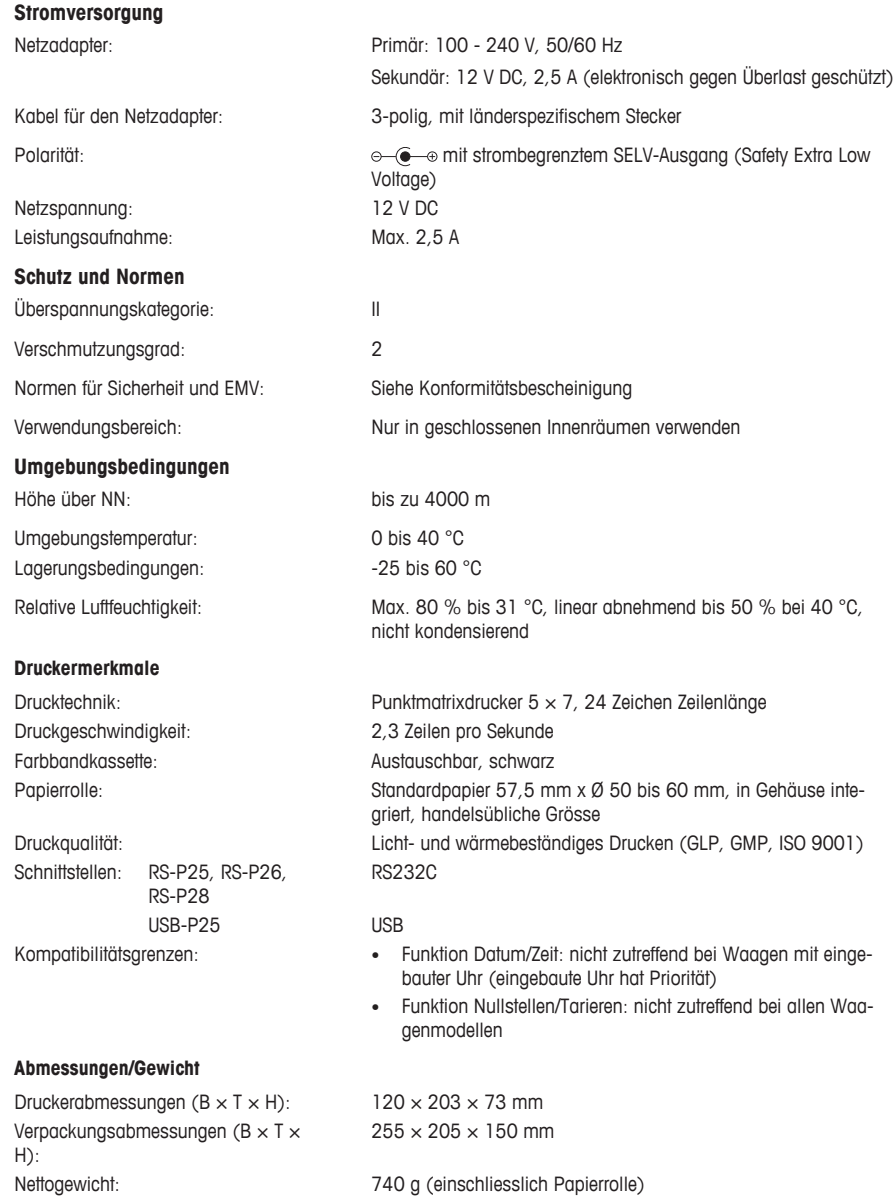

# **7 Verbrauchsartikel**

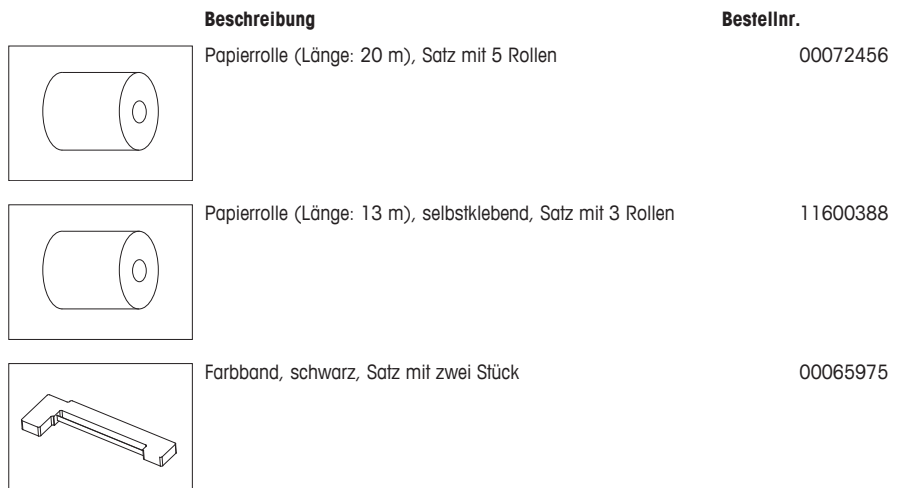
# **es**

## **1 Información de seguridad**

Están disponibles dos documentos denominados «Manual de usuario» e «Instrucciones de manejo» para este instrumento.

- El manual de usuario le indica cómo empezar a usar el instrumento.
- Las instrucciones de manejo contienen una descripción completa del instrumento y de sus usos.
- Guarde los dos documentos para consultarlos en el futuro.
- Incluya los dos documentos si transfiere el instrumento a terceros.

Use el instrumento únicamente de acuerdo con lo que se indica en el manual de usuario y las instrucciones de manejo. Si no usa el instrumento según la información indicada en estos documentos o si modifica el mismo, la seguridad de este puede verse afectada y Mettler-Toledo GmbH no asumirá ninguna responsabilidad.

#### **1.1 Otros documentos pertinentes**

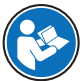

Este manual de usuario consiste en unas breves instrucciones que proporcionan información para llevar a cabo los primeros pasos del instrumento de un modo seguro y eficaz. El personal deberá haber leído y comprendido este manual antes de llevar a cabo cualquier tarea.

Para obtener más información, consulte siempre el manual de referencia (MR).

 $\triangleright$  [www.mt.com/printer-p-20-RM](http://www.mt.com/printer-p-20-RM)

#### **1.2 Definiciones de los textos y los símbolos de advertencia**

Las indicaciones de seguridad contienen información importante sobre problemas de seguridad. Si se hace caso omiso de las indicaciones de seguridad pueden producirse daños personales o materiales, funcionamientos anómalos y resultados incorrectos. Las indicaciones de seguridad se marcan con los textos y símbolos de advertencia siguientes:

#### **Texto de advertencia**

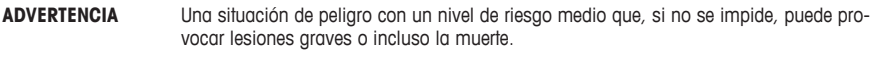

- **ATENCIÓN** Una situación de peligro con un nivel de riesgo bajo que, si no se impide, puede provocar lesiones de carácter leve o medio.
- **AVISO** Una situación de peligro con un nivel de riesgo bajo que puede provocar daños en el equipo, otros daños materiales, errores de funcionamiento y resultados erróneos o pérdidas de datos.

#### **Símbolos de advertencia**

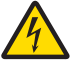

Descarga eléctrica

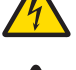

Peligro general: lea las instrucciones de manejo para obtener información sobre los peligros y las medidas derivadas.

Aviso

## **1.3 Indicaciones de seguridad específicas del producto**

### **Uso previsto**

Este instrumento está diseñado para ser usado por personal formado y en un laboratorio. El instrumento se ha concebido para realizar protocolos de impresión.

Cualquier otro tipo de uso y manejo que difiera de los límites establecidos en las especificaciones técnicas sin consentimiento escrito por parte de Mettler-Toledo GmbH se considera no previsto.

#### **Responsabilidades del propietario del equipo**

El propietario del instrumento es la persona que posee de forma legal el instrumento, así como la persona que lo utiliza o permite que otros lo utilicen, o quien la ley considere que es el operario del instrumento. Esta persona es responsable de velar por la seguridad de todos los usuarios del instrumento y de terceros.

METTLER TOLEDO asume que el propietario del instrumento forma a los usuarios para usar de forma segura el mismo en el lugar de trabajo y para afrontar posibles peligros. METTLER TOLEDO asume que el propietario del instrumento proporciona el equipo de protección necesario.

#### **Avisos de seguridad**

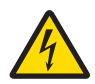

### **ADVERTENCIA**

#### **Riesgo de muerte o de lesiones graves por descarga eléctrica**

El contacto con piezas que lleven corriente eléctrica activa puede provocar lesiones o la muerte.

- 1 Utilice únicamente el cable de la fuente de alimentación y el adaptador de CA/CC aprobados por METTLER TOLEDO con una salida SELV con limitación de corriente.
- 2 Conecte el cable de alimentación a una toma de corriente con conexión a tierra y asegúrese de que la polaridad sea la correcta.
- 3 Mantenga todas las conexiones y los cables eléctricos alejados de los líquidos y de la humedad.
- 4 Compruebe los cables y el conector en busca de daños y sustitúyalos en caso de que estén dañados.

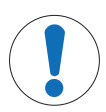

## **AVISO**

#### **Daños en el equipo debido al uso de piezas inapropiadas**

El uso de piezas inapropiadas en el instrumento puede dañarlo o provocar problemas de funcionamiento.

− Utilice únicamente piezas de METTLER TOLEDO diseñadas para ser utilizadas con su instrumento.

## **2 Instalación y puesta en marcha**

### **2.1 Suministro estándar**

- Adaptador de CA/CC
- Cable de alimentación (específico del país)
- Manual de usuario
- Declaración de conformidad

#### **2.2 Conexión de la impresora a la fuente de alimentación**

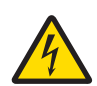

## **ADVERTENCIA**

**Riesgo de muerte o de lesiones graves por descarga eléctrica**

El contacto con piezas que lleven corriente eléctrica activa puede provocar lesiones o la muerte.

- 1 Utilice únicamente el cable de la fuente de alimentación y el adaptador de CA/CC aprobados por METTLER TOLEDO con una salida SELV con limitación de corriente.
- 2 Conecte el cable de alimentación a una toma de corriente con conexión a tierra y asegúrese de que la polaridad sea la correcta.
- 3 Mantenga todas las conexiones y los cables eléctricos alejados de los líquidos y de la humedad.
- 4 Compruebe los cables y el conector en busca de daños y sustitúyalos en caso de que estén dañados.

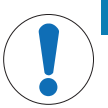

## **AVISO**

#### **Daño en el adaptador CA/CC debido a un sobrecalentamiento**

Si el adaptador de CA/CC está cubierto o se encuentra en el interior de un contenedor, se sobrecalentará por carecer de suficiente refrigeración.

- 1 No cubra el adaptador de CA/CC.
- 2 No coloque el adaptador de CA/CC dentro de un contenedor.

Con la impresora se suministra un adaptador de CA/CC universal o un adaptador de CA/CC con un cable de alimentación específico de su país.

- Instale los cables de modo que no puedan resultar dañados ni interfieran en el funcionamiento.
- Conecte el cable de alimentación a una toma eléctrica con conexión a tierra que sea fácilmente accesible.
- 1 Conecte el adaptador de CA/CC a la toma de la parte posterior de la impresora.
- 2 Fije el conector con la tuerca roscada.
- 3 Conecte el cable de alimentación de tres clavijas a la toma para el adaptador de CA/CC.
- 4 Conecte la impresora y la balanza con el cable de interfaz.
- 5 Encienda la balanza.
- 6 Conecte la impresora a la fuente de alimentación.

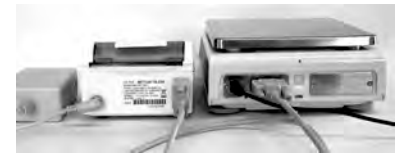

7 Encienda la impresora con el interruptor de **I/O**.

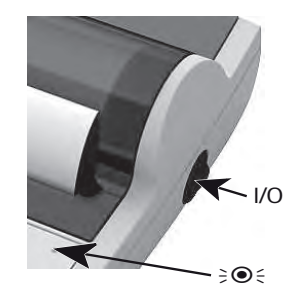

## **Aviso**

Solo para la interfaz RS232: la luz de indicación parpadeará hasta que se conecte un instrumento. Si la luz sigue parpadeando, consulte el capítulo "«Resolución de problemas»" del manual de referencia.

### **2.3 Inserción de papel**

- 1 Retire la cubierta del papel (tire de la parte posterior) (1).
- 2 Introduzca el eje giratorio de papel por el centro del rollo de papel (2).
- 3 Introduzca papel por la ranura de la unidad de impresión siguiendo la dirección de la flecha (3).
- 4 Mantenga pulsado el botón hasta que se haya suministrado algo de papel (4).
- 5 Guíe el papel por la ranura de la cubierta del papel.
- 6 Coloque la cubierta del papel (1).

Si tras la primera impresión se cambia la configuración de la conexión de la balanza (velocidad de transmisión, bit, circuito

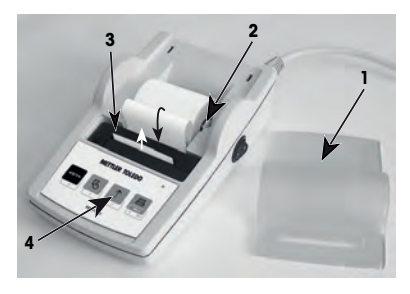

de inicio de conmutación), la impresora debe reiniciarse. Pulse el botón de encendido/apagado para volver a iniciar la detección de la velocidad de transmisión automática. La velocidad de transmisión automática puede desactivarse.

## **3 Funciones de las teclas**

## **Impresora P25**

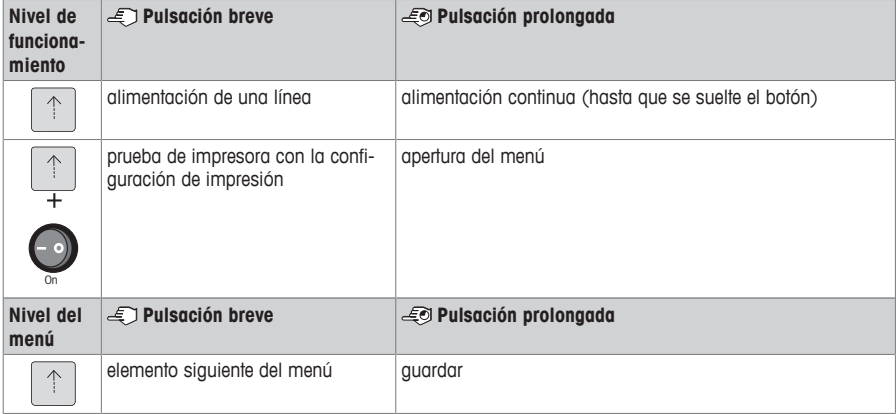

### **Impresora P26**

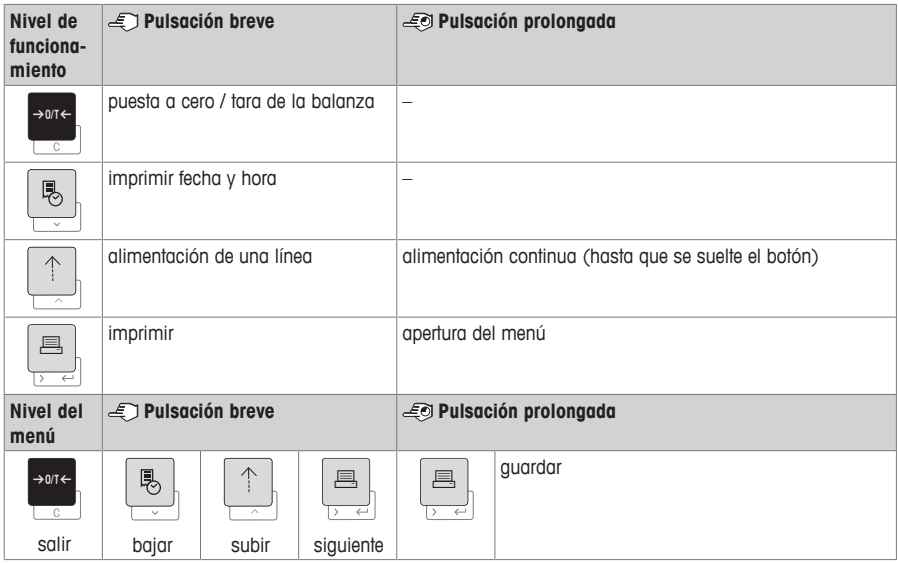

#### **Impresora P28**

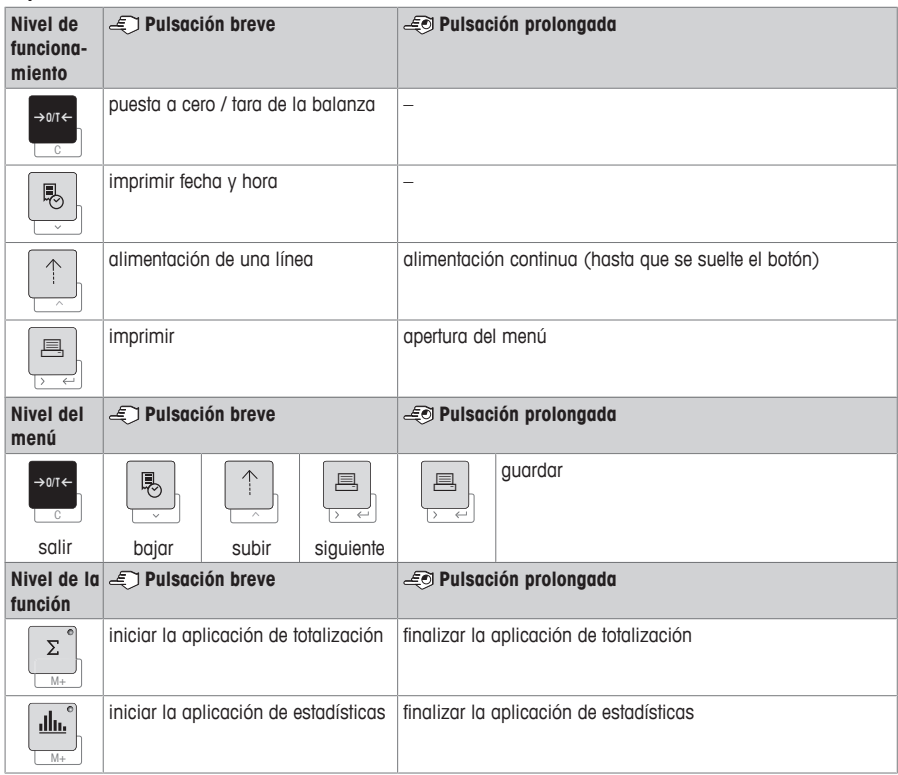

## **4 Menú**

## **4.1 Impresora P25**

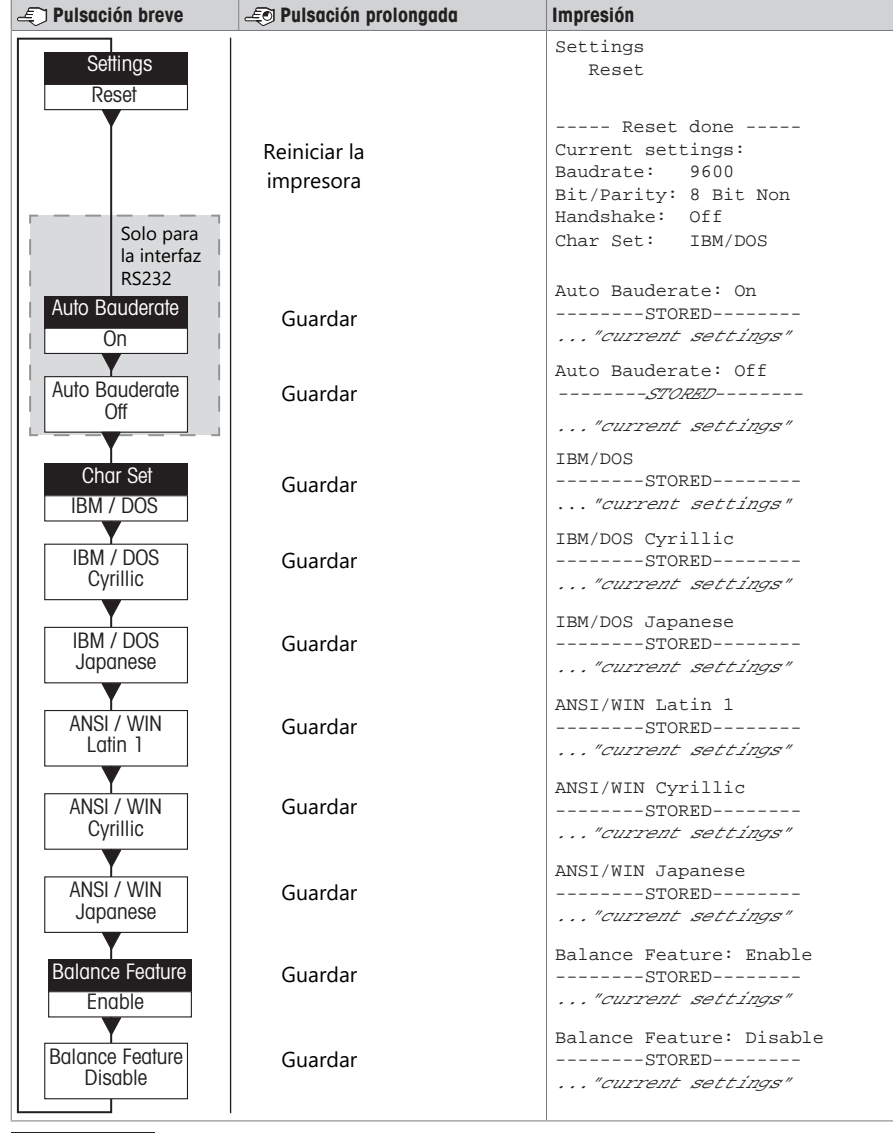

Opción del menú Configuración de fábrica

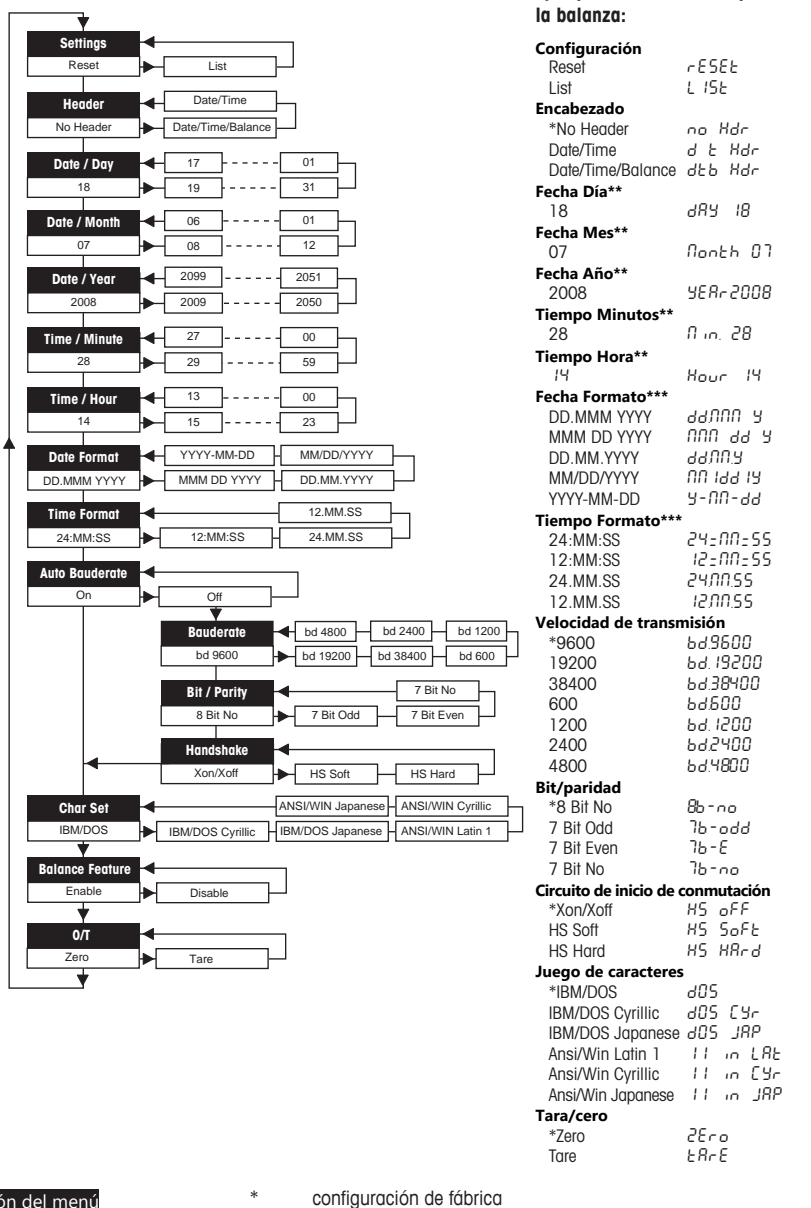

Opción del menú Configuración de fábrica

- 
- \*\* **instrumentos con reloj integrado:** no se puede aplicar, el reloj integrado tiene prioridad.
- \*\*\* **instrumentos con reloj integrado:** el formato de la impresora tiene prioridad

**Ejemplos si se utiliza la pantalla de**

#### **Ejemplo para configurar el día (solo para P26 / P28)**

#### **Abra el menú**

- − Mantenga pulsada la tecla F hasta que aparezca **Reset**.
- − Seleccione la opción de menú **Day** con la tecla F.
- − Seleccione el día (p. ej., día 21). Desplácese hacia arriba con la tecla h. Desplácese hacia abajo con la tecla ®.

#### **Guarde la configuración**

− Mantenga pulsada la tecla F hasta que aparezca **Stored**.

#### **Aplicación de estadísticas (solo para P28)**

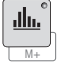

El peso de la muestra debe oscilar entre el 70 y el 130 % del valor medio actual.

El peso dinámico mínimo cambiado debe ser 100 d.

- 1 Pulse Mara iniciar la aplicación de estadísticas (LED encendido).
- 2 Añada una nueva muestra y pulse **M+**.
- 3 Pulse F para imprimir el subtotal, si es preciso.
- 4 Mantenga pulsado  $\textcolor{orange}\blacksquare$  para imprimir y finalizar la aplicación de estadísticas (LED apagado).

## **Aviso**

- No se permite el cambio de unidad durante la aplicación.
- Máximo 999 muestras.

#### **Aplicación de totalización (solo para P28)**

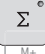

Pesos mínimos + 1 d.

M+

- 
- 1 Pulse **Media para iniciar la aplicación de totalización** (LED encendido).
- 2 Añada una nueva muestra y pulse **M+**.
- 3 Pulse F para imprimir el subtotal, si es preciso.
- 4 Mantenga pulsado Mara imprimir y finalizar la aplicación de totalización (LED apagado).

## **Aviso**

- No se permite el cambio de unidad durante la aplicación.
- Máximo 999 muestras.

### **5 Mantenimiento**

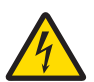

### **ADVERTENCIA**

#### **Riesgo de muerte o de lesiones graves por descarga eléctrica**

El contacto con piezas que lleven corriente eléctrica activa puede provocar lesiones o la muerte.

- 1 Desconecte la impresora de la fuente de alimentación antes de realizar cualquier operación de limpieza o de mantenimiento.
- 2 Evite que se introduzca líquido en la impresora o el adaptador de CA/CC.

#### **5.1 Sustitución del rollo de papel**

La colocación de un rollo de papel nuevo se describe en el capítulo [Inserción de papel } página 30]. Encontrará la referencia del rollo de papel en el capítulo [Consumibles } página 38].

## **Aviso**

El eje giratorio del papel debe trasladarse siempre del rollo de papel antiguo al nuevo.

## **5.2 Sustitución de la cinta**

Encontrará la referencia del cartucho de cinta en el capítulo [Consumibles  $\triangleright$  página 38].

- 1 Retire la cubierta del papel (1).
- 2 Tire del papel para sacarlo de la unidad de impresión (2).

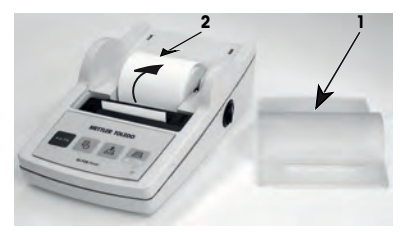

- 3 Retire el cartucho de cinta empujando en la dirección de la flecha (3).
- 4 Inserte el nuevo cartucho de cinta. Si es preciso, elimine la holgura con la rueda tensora (4).

La colocación de un rollo de papel nuevo se describe en el capítulo [Inserción de papel } página 30].

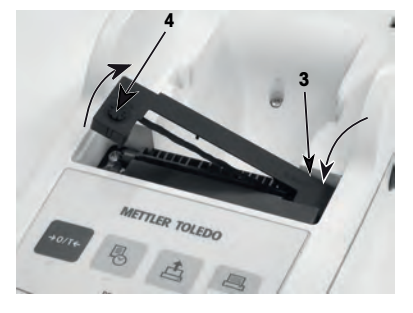

#### **5.3 Limpieza de la carcasa**

Dado que la carcasa de la impresora está fabricada con materiales resistentes de alta calidad, pueden utilizarse productos de limpieza suaves de uso corriente.

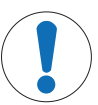

## **AVISO**

**Daños en la impresora debido al uso de métodos de limpieza inadecuados**

La carcasa de la impresora está fabricada con materiales resistentes de gran calidad que pueden dañarse con el uso de determinados disolventes, abrasivos o productos de limpieza. Si algún líquido se introduce en la carcasa, podría dañar la impresora.

- 1 Utilice agua y un detergente suave para limpiar la impresora.
- 2 Limpie cualquier derrame de inmediato.
- 3 Evite que se introduzca líquido en el interior de la impresora.

Póngase en contacto con un METTLER TOLEDO representante para conocer las opciones de mantenimiento disponibles, el mantenimiento periódico realizado por un técnico autorizado asegurará la precisión continua del pesaje a largo plazo y aumentará la vida útil del instrumento.

## **6 Características técnicas**

## **6.1 Características técnicas generales**

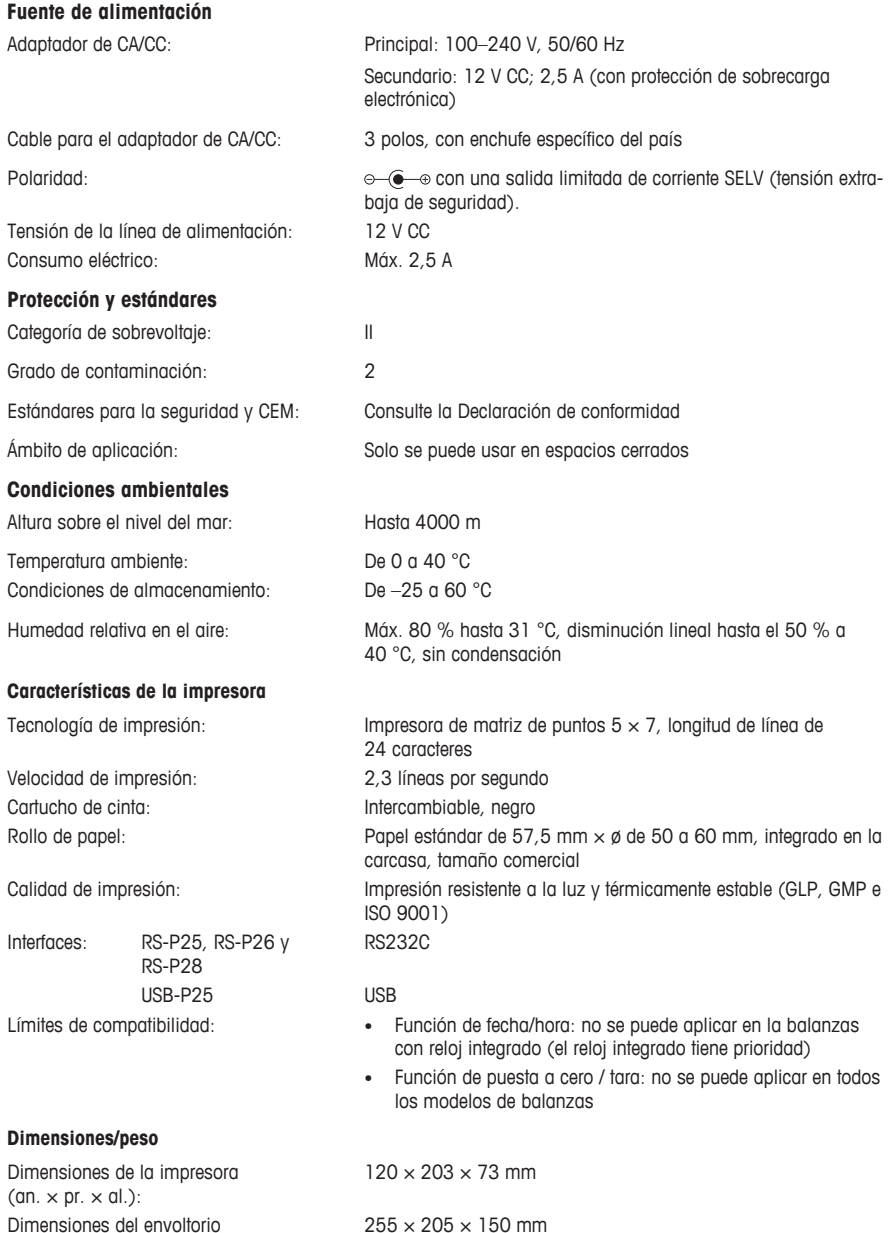

Dimensiones del envoltorio (an.  $\times$  pr.  $\times$  al.):

Peso neto: 740 g (con rollo de papel)

# **7 Consumibles**

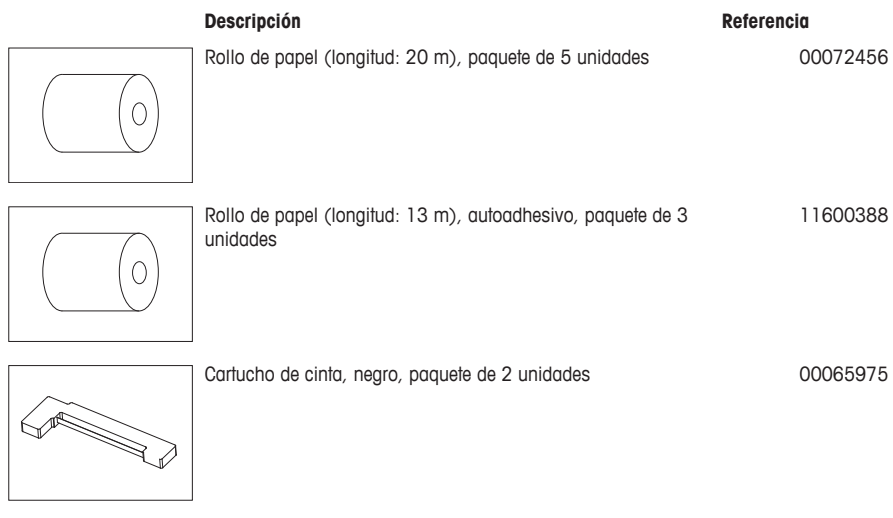

**fr**

# **1 Informations liées à la sécurité**

Deux documents nommés « Guide de l'utilisateur » et « Mode d'emploi » sont fournis avec cet instrument.

- Le guide de l'utilisateur vous montre comment prendre en main l'instrument.
- Le mode d'emploi contient une description complète de l'instrument et de son utilisation.
- Conservez les deux documents pour pouvoir les consulter ultérieurement.
- Si vous prêtez l'appareil à une autre personne, fournissez-lui ces deux documents.

Utilisez uniquement l'instrument conformément aux instructions du guide de l'utilisateur et du mode d'emploi. Si vous n'utilisez pas l'instrument conformément aux consignes de ces documents ou si l'instrument est modifié, la sécurité de l'instrument peut être compromise. Mettler-Toledo GmbH en décline toute responsabilité.

## **1.1 Autres documents applicables**

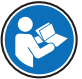

Ce guide de l'utilisateur est une brève instruction fournissant des informations à manipuler dans les premières étapes de l'instrument d'une manière efficace et sécurisée. Le personnel doit avoir lu avec attention et compris le présent manuel avant d'entreprendre quelque tâche que ce soit.

Toujours consulter et télécharger le Manuel de référence (MR) pour obtenir des informations exhaustives.

#### $\blacktriangleright$  [www.mt.com/printer-p-20-RM](http://www.mt.com/printer-p-20-RM)

### **1.2 Définition des termes de signalisation et des symboles d'avertissement**

Les consignes de sécurité contiennent des informations importantes sur la sécurité. Si vous n'en tenez pas compte, vous risquez de vous blesser, d'endommager l'instrument, d'engendrer des dysfonctionnements et des résultats erronés. Les consignes de sécurité peuvent être identifiées grâce aux termes de signalisation et aux symboles d'avertissement suivants :

#### **Termes de signalisation**

- **AVERTISSEMENT** Signale une situation dangereuse présentant un risque moyen et pouvant entraîner des blessures graves ou mortelles, si la mise en garde n'est pas respectée.
- **ATTENTION** Signale une situation dangereuse impliquant un risque faible, susceptible d'entraîner des blessures légères ou modérées, si la mise en garde n'est pas respectée.
- **AVIS** Signale une situation dangereuse impliquant un risque faible, susceptible de causer des dommages matériels, notamment à l'instrument, des dysfonctionnements, des résultats erronés ou des pertes de données.

#### **Symboles d'avertissement**

Décharge électrique

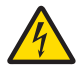

Danger : veuillez lire le mode d'emploi pour en savoir plus sur les dangers et les mesures à prendre.

Avertissement

## **1.3 Consignes de sécurité relatives au produit**

### **Usage prévu**

Cet instrument est destiné à être utilisé en laboratoire par du personnel formé. L'instrument est conçu pour imprimer des protocoles.

Tout autre type d'utilisation ou de fonctionnement au-delà des limites définies dans les caractéristiques techniques sans le consentement écrit préalable de Mettler-Toledo GmbH est considéré comme étant non conforme.

#### **Responsabilités du propriétaire de l'instrument**

Le propriétaire de l'instrument est la personne qui détient le titre de propriété de l'instrument et qui utilise l'instrument ou autorise une personne à l'utiliser, ou qui est homologuée pour l'utiliser. Le propriétaire de l'instrument est responsable de la sécurité de tous les utilisateurs de l'instrument et des tiers.

METTLER TOLEDO part du principe que le propriétaire de l'instrument forme les utilisateurs à une utilisation sûre de l'instrument sur leur lieu de travail et qu'il aborde les dangers que son utilisation implique. METTLER TOLEDO part du principe que le propriétaire de l'instrument fournit l'équipement de protection nécessaire.

#### **Consignes de sécurité**

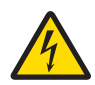

## **AVERTISSEMENT**

#### **Mort ou blessures graves dues à une décharge électrique**

Tout contact avec les pièces sous tension peut entraîner des blessures graves ou la mort.

- 1 Utilisez exclusivement un adaptateur secteur doté d'une sortie SELV à limitation de courant et le câble d'alimentation METTLER TOLEDO homologués.
- 2 Branchez le câble d'alimentation à une prise électrique mise à la terre, vérifiez la polarité.
- 3 Tenez les câbles et les prises électriques à l'écart des liquides et de l'humidité.
- 4 Vérifiez que les câbles et la prise électrique ne sont pas endommagés et remplacez-les si nécessaire.

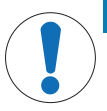

#### **AVIS**

#### **Détérioration de l'instrument en cas d'utilisation de pièces inadaptées**

L'utilisation de pièces inadaptées peut endommager l'instrument ou provoquer un dysfonctionnement.

− Veillez à n'utiliser que des pièces de METTLER TOLEDO destinées à être utilisées avec votre instrument.

## **2 Installation et mise en route**

### **2.1 Équipements fournis**

- Adaptateur secteur
- Câble d'alimentation (spécifique au pays)
- Guide de l'utilisateur
- Déclaration de conformité

### **2.2 Branchement de l'imprimante sur l'alimentation secteur**

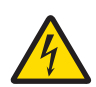

## **AVERTISSEMENT**

#### **Mort ou blessures graves dues à une décharge électrique**

Tout contact avec les pièces sous tension peut entraîner des blessures graves ou la mort.

- 1 Utilisez exclusivement un adaptateur secteur doté d'une sortie SELV à limitation de courant et le câble d'alimentation METTLER TOLEDO homologués.
- 2 Branchez le câble d'alimentation à une prise électrique mise à la terre, vérifiez la polarité.
- 3 Tenez les câbles et les prises électriques à l'écart des liquides et de l'humidité.
- 4 Vérifiez que les câbles et la prise électrique ne sont pas endommagés et remplacez-les si nécessaire.

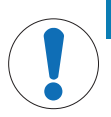

### **AVIS**

#### **Risque de détérioration de l'adaptateur secteur en cas de surchauffe**

- Si l'adaptateur secteur est recouvert ou placé dans un conteneur, il n'est pas suffisamment refroidi et il surchauffe.
- 1 Ne recouvrez pas l'adaptateur secteur.
- 2 Ne placez pas l'adaptateur secteur dans un conteneur.

L'imprimante est livrée avec un adaptateur secteur universel ou un adaptateur secteur doté d'un câble d'alimentation spécifique au pays.

- Disposez les câbles de façon à ce qu'ils ne puissent pas être endommagés ou qu'ils ne perturbent pas l'utilisation de l'instrument.
- Branchez la fiche du câble d'alimentation dans une prise électrique mise à la terre et facile d'accès.
- 1 Branchez l'adaptateur secteur à la prise située à l'arrière de l'imprimante.
- 2 Verrouillez le connecteur avec l'écrou de vis.
- 3 Branchez le câble d'alimentation à 3 broches sur la prise de l'adaptateur secteur.
- 4 Connectez l'imprimante et la balance avec le câble d'interface.
- 5 Allumez la balance.
- 6 Raccordez l'imprimante à l'alimentation secteur.

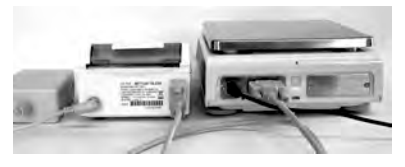

**fr**

7 Allumez l'imprimante avec l'interrupteur **I/O**.

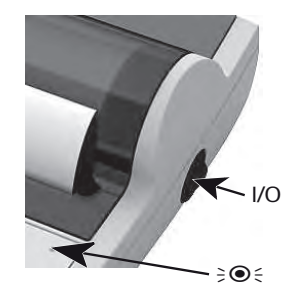

### **Remarque**

Interface RS232 uniquement : le voyant témoin clignote jusqu'à ce qu'un instrument soit connecté. Si le voyant continue de clignoter, consultez le chapitre "Dépannage" du manuel de référence.

#### **2.3 Insertion du papier**

- 1 Retirez le capot du rouleau de papier (tirez vers l'arrière) (1).
- 2 Insérez l'axe de rotation du papier dans le trou du rouleau de papier (2).
- 3 Insérez le papier dans la fente de l'imprimante dans le sens de la flèche (3).
- 4 Appuyez sur la touche et maintenez-la enfoncée jusqu'au chargement du papier (4).
- 5 Dirigez le papier dans le fente du capot du rouleau de papier.
- 6 Replacez le capot du rouleau de papier (1).

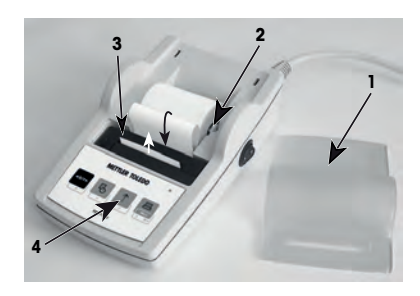

Si, après les premières impressions, les paramètres de connexion (débit en bauds, bits, contrôle de flux) de la balance changent, l'imprimante doit être redémarrée. Éteignez et allumez l'unité pour redémarrer la détection automatique du débit de bauds. La détection automatique du débit en bauds peut être désactivée.

## **3 Fonction des touches**

## **Imprimante P25**

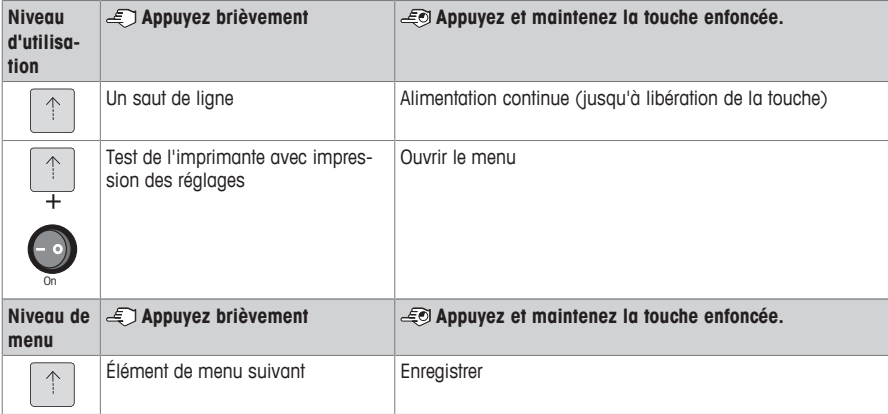

### **Imprimante P26**

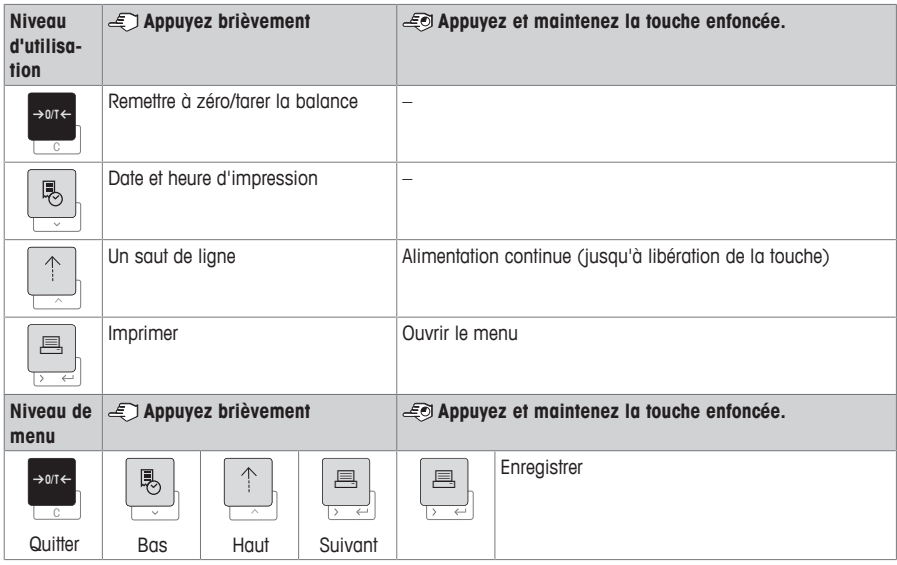

### **Imprimante P28**

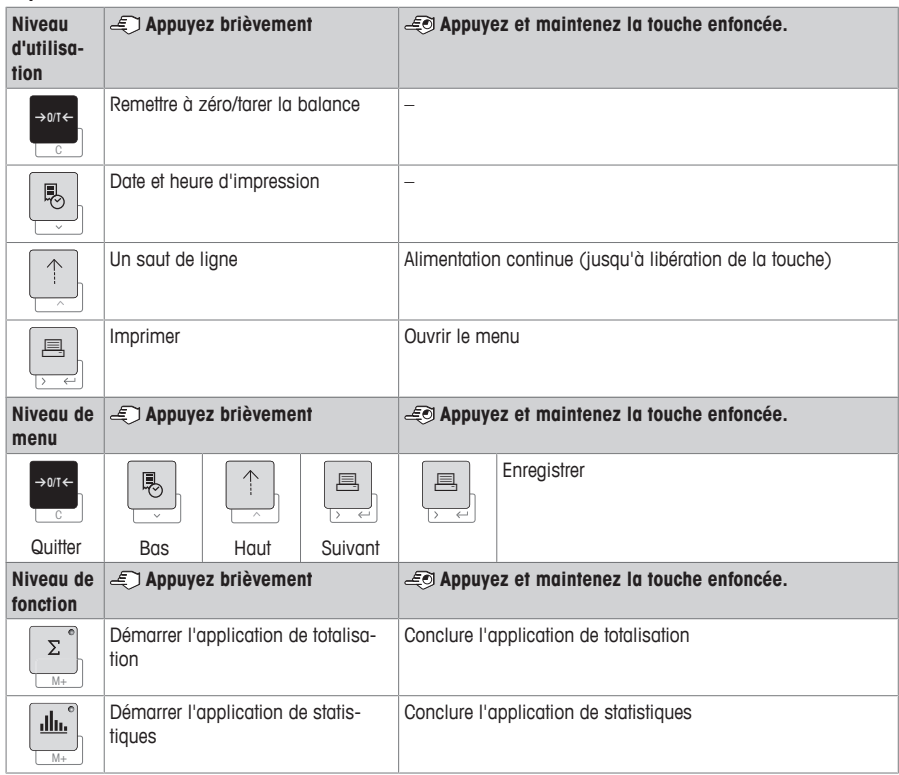

**4 Menu**

## **4.1 Imprimante P25**

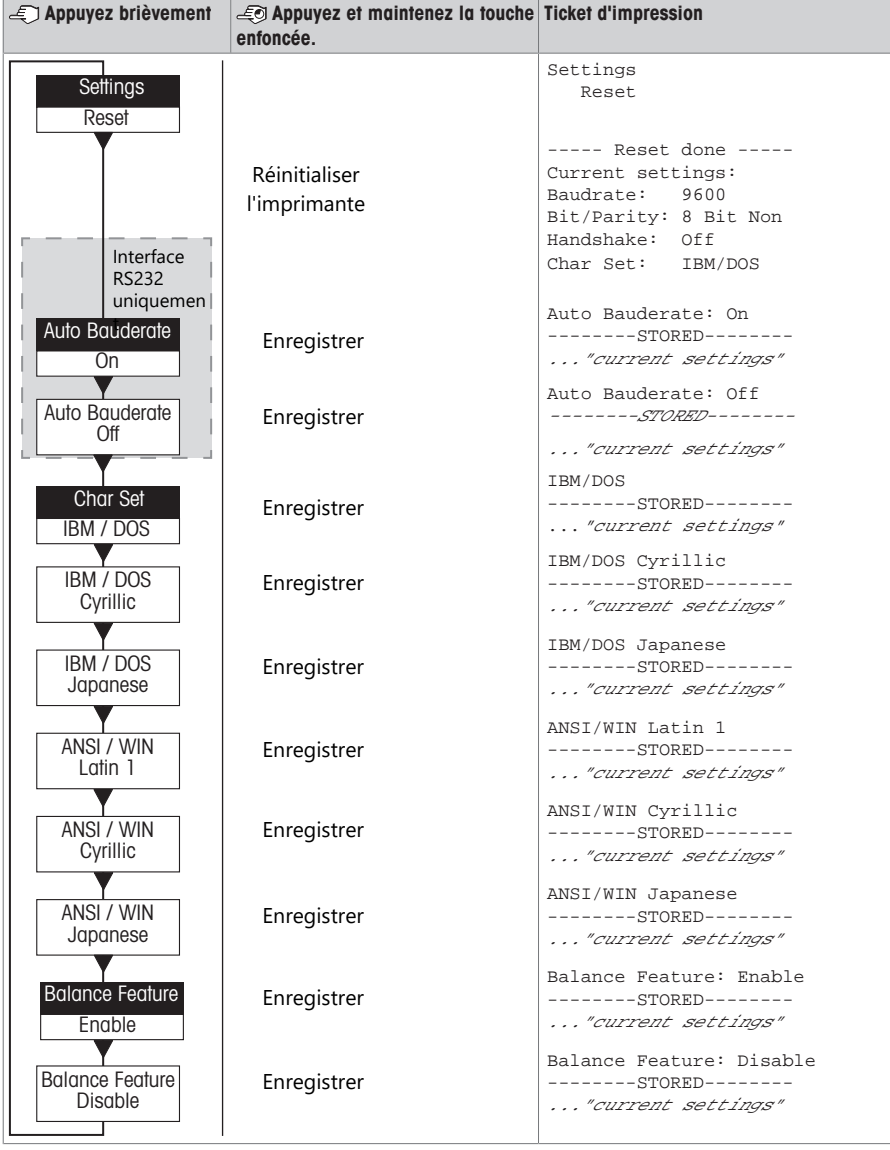

Option de menu Configuration d'usine

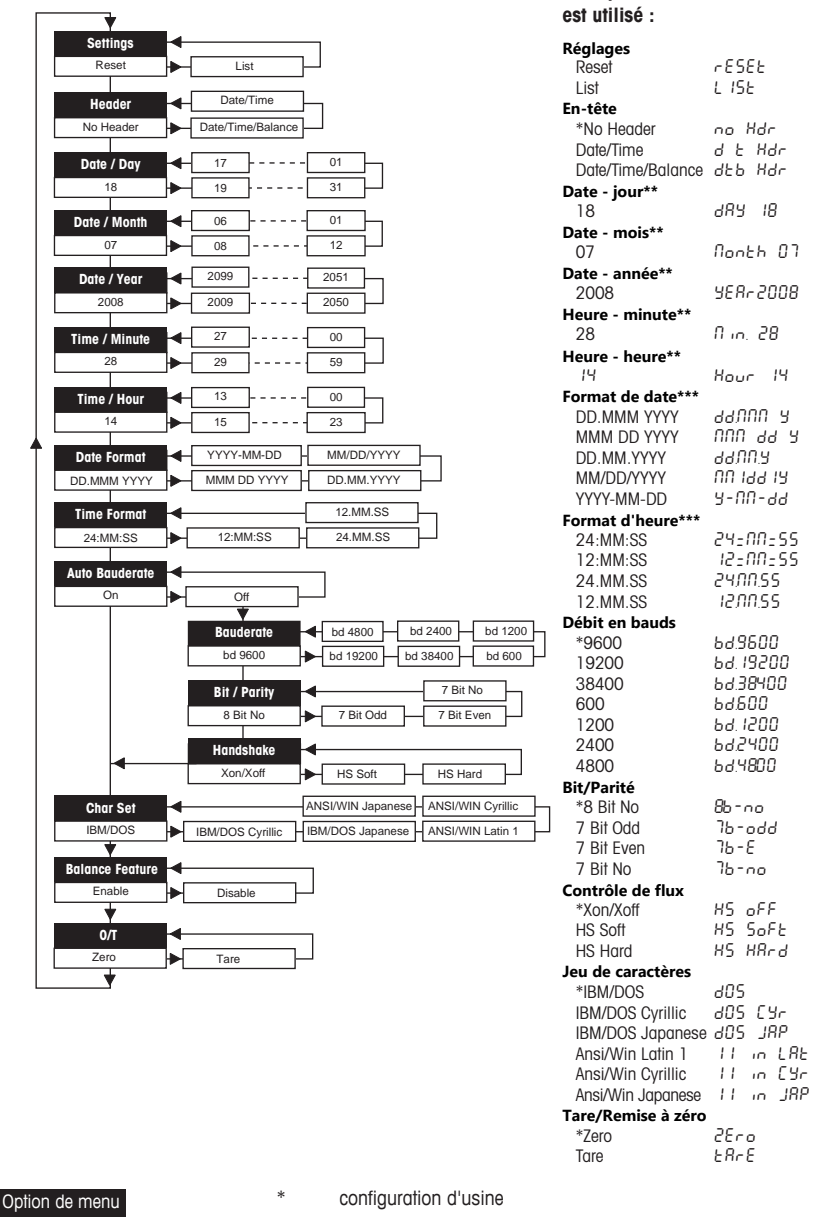

Configuration d'usine

\*\* **instruments avec horloge intégrée :** non applicable, priorité à l'horloge intégrée

**Exemples si l'écran de la balance**

\*\*\* **instruments avec horloge intégrée :** priorité au format de l'imprimante

#### **Exemple de réglage de la date (P26/P28 uniquement)**

#### **Ouvrez le menu**

- − Appuyez sur la touche F et maintenez-la enfoncée jusqu'à ce que **Reset** s'affiche à l'écran.
- − Sélectionnez l'option de menu **Day** avec la touche F.
- − Sélectionnez le jour, par exemple 21. Faites défiler vers le haut avec la touche h. Faites défiler vers le bas avec la touche ®.

#### **Enregistrez les réglages**

− Appuyez sur la touche F et maintenez-la enfoncée jusqu'à ce que **Stored** s'affiche à l'écran.

#### **Application de statistiques (P28 uniquement)**

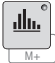

Le poids de l'échantillon doit se situer entre 70 et 130 % de la valeur moyenne actuelle.

Le poids dynamique minimum modifié doit être 100 d.

- 1 Appuyez sur  $\equiv$  pour lancer l'application de statistiques (LED allumée).
- 2 Ajoutez un nouvel échantillon et appuyez sur **M+**.
- 3 Appuyez sur 国 pour imprimer le sous-total, si nécessaire.
- 4 Appuyez sur  $\blacksquare$  et maintenez la touche enfoncée pour imprimer et terminer l'application de statistiques (LED éteinte).

## **E**<sup>*⁄*</sup> Remarque</sup>

- Vous ne pouvez pas changer d'unité pendant l'application.
- Au maximum 999 échantillons.

#### **Application de totalisation (P28 uniquement)**

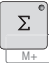

Pesées minimales +1 d.

- 1 Appuyez sur **Mession and Application de totalisation** (LED allumée).
- 2 Ajoutez un nouvel échantillon et appuyez sur **M+**.
- 3 Appuyez sur *A* pour imprimer le sous-total, si nécessaire.
- 4 Appuyez sur I et maintenez la touche enfoncée pour imprimer et terminer l'application de totalisation (LED éteinte).

## **Remarque**

- Vous ne pouvez pas changer d'unité pendant l'application.
- Au maximum 999 échantillons.

### **5 Maintenance**

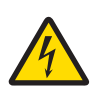

#### **AVERTISSEMENT**

#### **Mort ou blessures graves à la suite d'une décharge électrique**

Tout contact avec les pièces sous tension peut entraîner des blessures graves ou la mort.

- 1 Avant de procéder au nettoyage et à la maintenance de l'imprimante, il convient de débrancher l'appareil de l'alimentation électrique.
- 2 Assurez-vous qu'aucun liquide ne pénètre dans l'imprimante ou l'adaptateur CA/CC.

#### **5.1 Remplacement du rouleau de papier**

L'insertion du nouveau rouleau de papier est décrite dans le chapitre [Insertion du papier } page 42]. Vous trouverez le numéro de référence du rouleau de papier dans le chapitre [Consommables } page 50].

## **EZ** Remarque

L'axe de rotation du papier doit être remis dans le nouveau rouleau de papier.

#### **5.2 Remplacement du ruban**

Vous trouverez le numéro de référence de la cartouche de ruban dans le chapitre [Consommables } page 50].

- 1 Retirez le capot du rouleau de papier (1).
- 2 Retirez le papier de l'imprimante (2).

- 3 Retirez la cartouche de ruban en appuyant dans le sens de la flèche (3).
- 4 Insérez la nouvelle cartouche de ruban. Si nécessaire, utilisez la roue de tension pour supprimer le jeu (4).

L'insertion du nouveau rouleau de papier est décrite dans le chapitre [Insertion du papier } page 42].

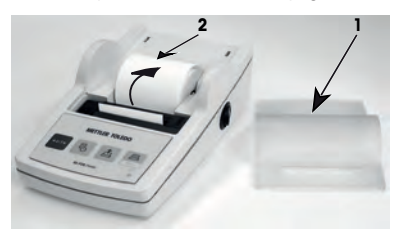

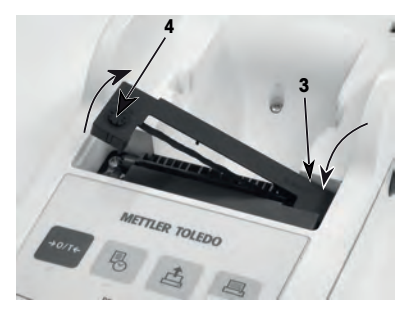

### **5.3 Nettoyage du boîtier**

Le boîtier de l'imprimante étant constitué de matériaux résistants de première qualité, il est possible d'utiliser tous les produits de nettoyage doux vendus dans le commerce.

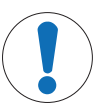

## **AVIS**

#### **Détérioration de l'imprimante en cas de nettoyage inapproprié**

Le boîtier de l'imprimante étant composé de matériaux résistants de grande qualité, il peut être endommagé par certains produits de nettoyage, solvants ou abrasifs. Tout liquide pénétrant à l'intérieur du boîtier risque d'endommager l'imprimante.

- 1 Utilisez uniquement de l'eau et un détergent doux pour nettoyer l'imprimante.
- 2 Essuyez immédiatement toute trace de liquide.
- 3 Assurez-vous qu'aucun liquide ne pénètre à l'intérieur de l'imprimante.

Contactez un représentant METTLER TOLEDO pour connaître les options de maintenance disponibles. Un entretien régulier assuré par un technicien de maintenance certifié garantira une précision constante du pesage sur le long terme et prolongera la durée de vie de l'instrument.

## **6 Caractéristiques techniques**

## **6.1 Caractéristiques techniques**

#### **Alimentation**

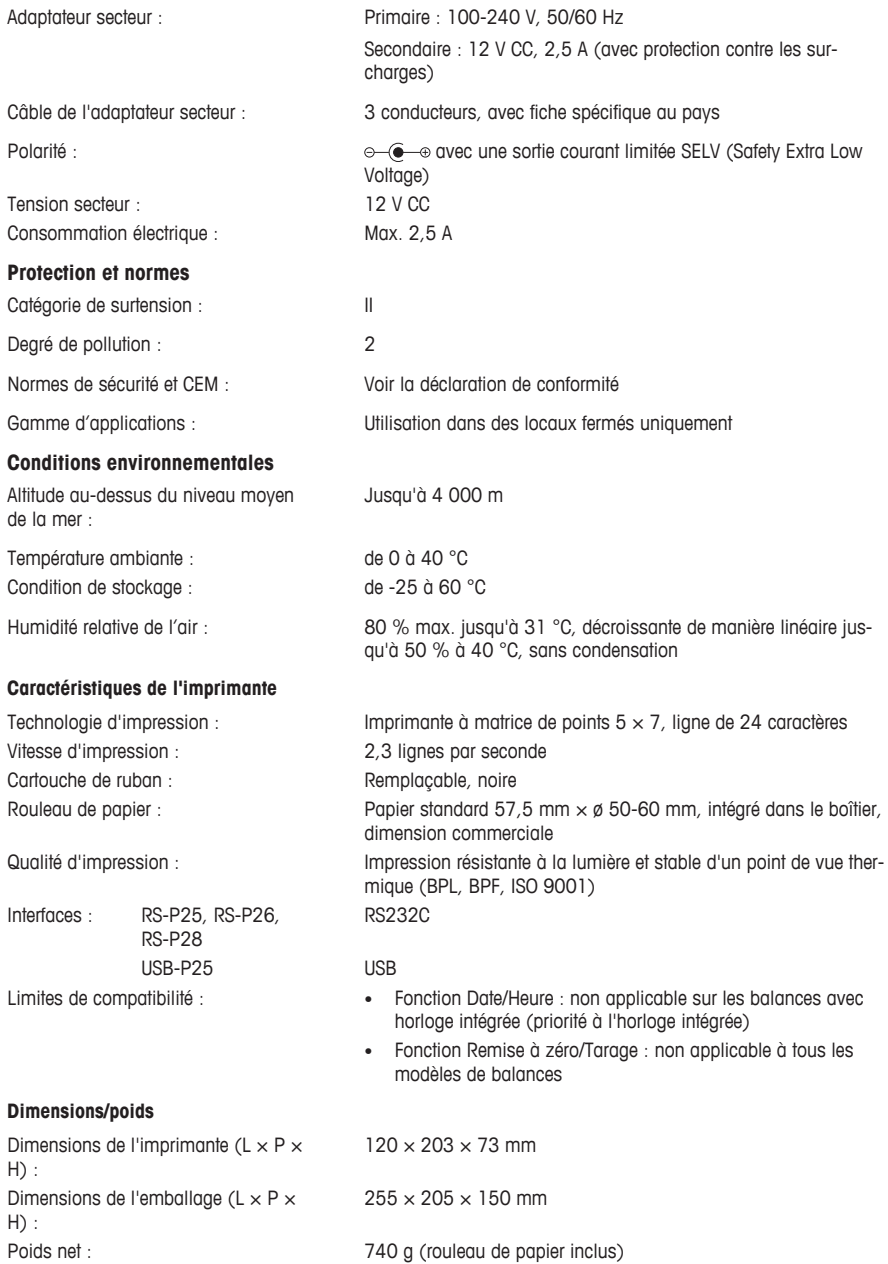

# **7 Consommables**

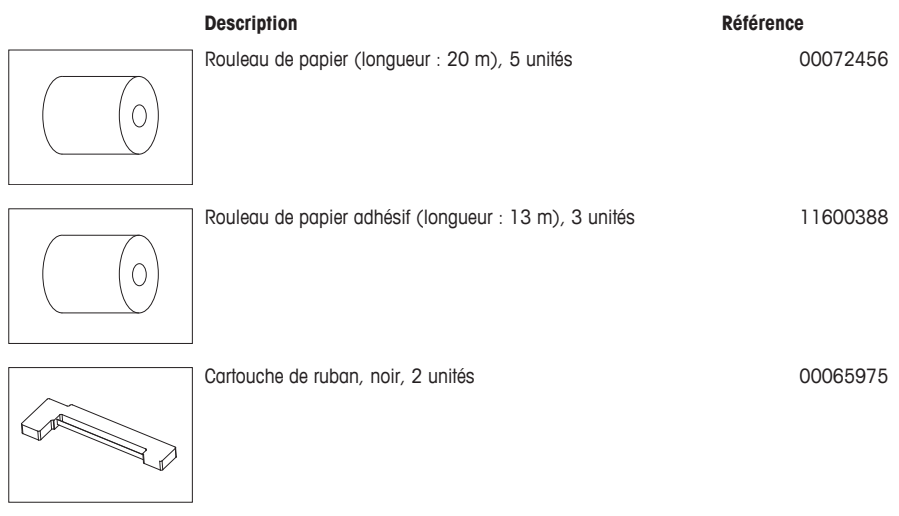

## **1 安全信息**

本仪器提供两份文档,分别为《用户手册》和《操作操作说明书》。

- 《用户手册》介绍使用仪器启动的方法。
- 《操作说明书》中包含关于仪器及其使用方法的详细说明。
- 请保留这两份文档,以供日后参考时使用。
- 当您将本仪器转让给其他方时,请将这两份文档包含其中。

必须按照《用户手册》与《操作说明书》中的说明使用仪器。如不按照这些文档使用仪器,或者如果 仪器已改动,则有可能降低仪器的安全性, Mettler-Toledo GmbH 我们对此不承担任何责任。

#### **1.1 其他适用文档**

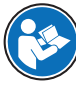

本用户手册是一个简要说明,提供了以安全高效的方式操作仪器的前期步骤。人员执行任 何任务之前必须仔细阅读并理解本手册。

有关完整信息,务必查阅和下载参考手册(RM)。

 $\blacktriangleright$  [www.mt.com/printer-p-20-RM](http://www.mt.com/printer-p-20-RM)

#### **1.2 提示语与警告符号定义**

安全说明中包含关于安全问题的重要信息。忽视安全说明有可能造成人员受伤、仪器损坏、故障与错 误结果。安全说明以下列提示语与警告符号标注:

**提示语**

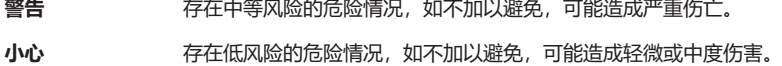

**注意** 存在低风险的危险情况,有可能损坏仪器和导致其他实质性损坏、故障、错误结 果或数据丢失。

#### **警告符号**

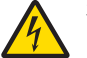

当心触电

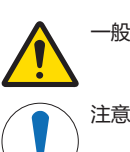

一般风险: 阅读《操作说明书》,了解有关危害和相应措施的信息。

### **1.3 产品安全说明**

### **目标用途**

本仪器专供经过培训的人员在实验室中使用。本仪器适用于打印协议。

未经 Mettler-Toledo GmbH 书面许可,技术规格范围以外的其他任何使用和操作方式均视为非目标用 途。

#### **仪器所有者的责任**

仪器所有者指对仪器具有合法所有权、使用仪器或授权任何人使用仪器,或者在法律上认定为仪器操 作人员的个人。仪器所有者负责仪器所有使用者与第三方的安全。

METTLER TOLEDO 假定仪器所有者对用户进行培训, 使其了解如何在工作场所安全使用仪器和处理潜在 危险。 METTLER TOLEDO 假定仪器所有者提供必要的防护装备。

#### **安全注意事项**

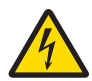

# **警告**

**触电会造成重伤或死亡**

接触带电零件有可能造成伤亡。

- 1 只能使用经过SELV输出电流校验的METTLER TOLEDO 电源线和交流/直流适配器。
- 2 将电源线连接至接地电源插座, 确保极性正确。
- 3 将所有电缆与接头放置在远离液体和潮湿的地方。
- 4 检查电缆与电源插头有无损坏并更换损坏的电缆与电源插头。

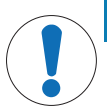

## **注意**

#### **因使用不合适的部件而损坏仪器**

在仪器上使用不合适的部件可能会损坏仪器或导致仪器发生故障。

− 仅可使用 METTLER TOLEDO 提供的专用于您的仪器的部件。

## **2 安装与操作**

## **2.1 交货清单**

- 交流/直流适配器
- 电源线(因国家/地区而异)
- 《简明用户手册》
- 一致性声明
- **2.2 将打印机接通电源**

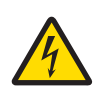

## **警告**

#### **触电会造成重伤或死亡**

接触带电零件有可能造成伤亡。

- 1 只能使用经过SELV输出电流校验的METTLER TOLEDO 电源线和交流/直流话配器。
- 2 将电源线连接至接地电源插座, 确保极性正确。
- 3 将所有电缆与接头放置在远离液体和潮湿的地方。
- 4 检查电缆与电源插头有无损坏并更换损坏的电缆与电源插头。

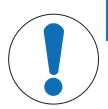

## **注意 过热会造成交流/直流适配器损坏**

- 如果交流/直流适配器被遮盖或位于容器中,则无法充分冷却而导致过热。
- 1 请勿遮盖交流/直流适配器。
- 2 请勿将交流/直流适配器置于容器中。

打印机配有通用交流/直流适配器,或者带有国家专用电源线的交流/直流适配器。

- 安装电缆时,确保其不会受损或干扰操作。
- 将电源线插入便于够触的接地电源插座。
- 1 将交流/直流话配器连接至位于打印机背部的连接插 座。
- 2 使用螺母锁定连接器。
- 3 将三针接地电源线连接到交流/直流话配器的插座上。
- 4 使用接口电缆连接打印机和天平。
- 5 打开天平。
- 6 将打印机连接至电源。
- 7 使用**I/O**开关打开打印机。

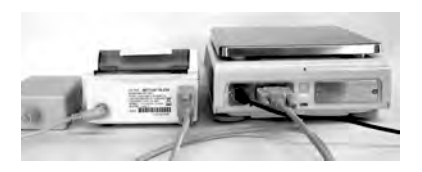

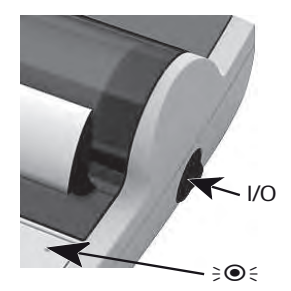

## **信息**

仅限RS232接口: 指示灯将闪烁,直至仪器连接。如果指示灯依然闪烁,请参阅《参考手册》中的"故 障排除"章节。

## **2.3 插入纸**

- 取下纸罩(拉动背部)(1)。
- 将纸转轴插入纸卷芯部(2)。
- 按照箭头方向(3)将纸送入打印装置的插槽内。
- 按住直至足够的纸被送入(4)。
- 将纸张送入纸张罩插槽。
- 放置纸张罩(1)。

如果在首批打印输出后,天平的连接设置(波特率、 位、握手信号)发生变化,则必须重启打印机。关闭/打 开,以重新开始自动检测波特率。可关闭自动波特率。

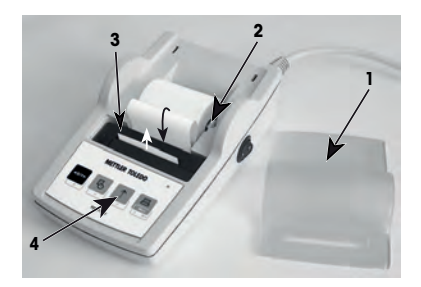

## **3 按键功能**

## **P25打印机**

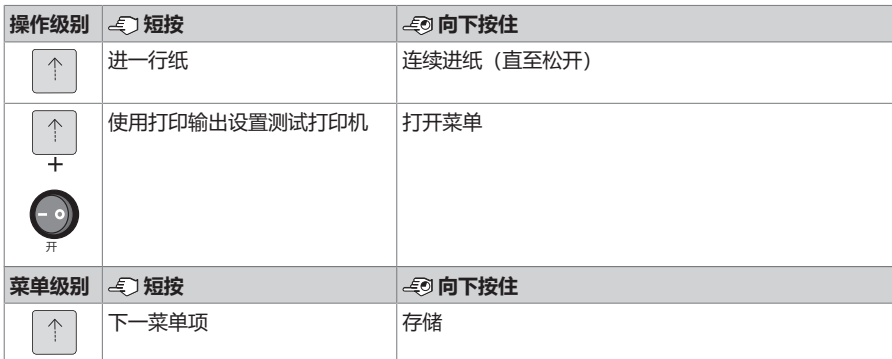

## **P26打印机**

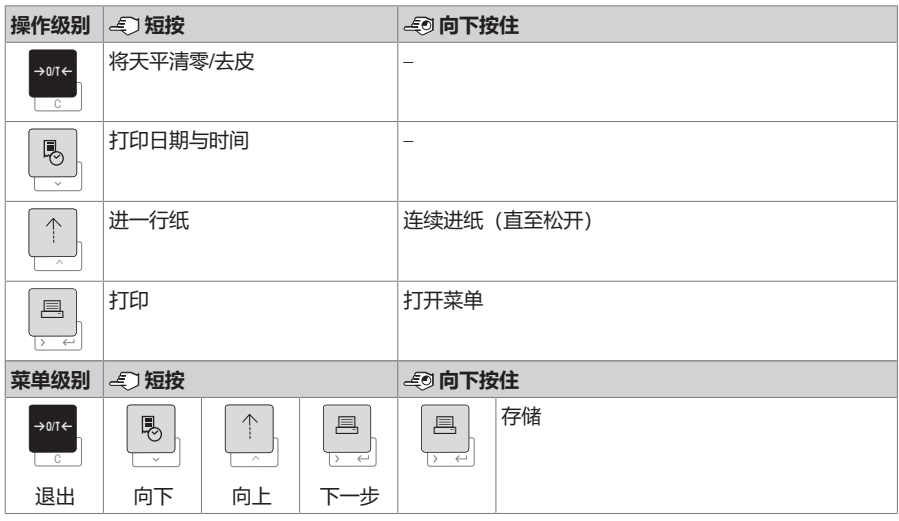

### **P28打印机**

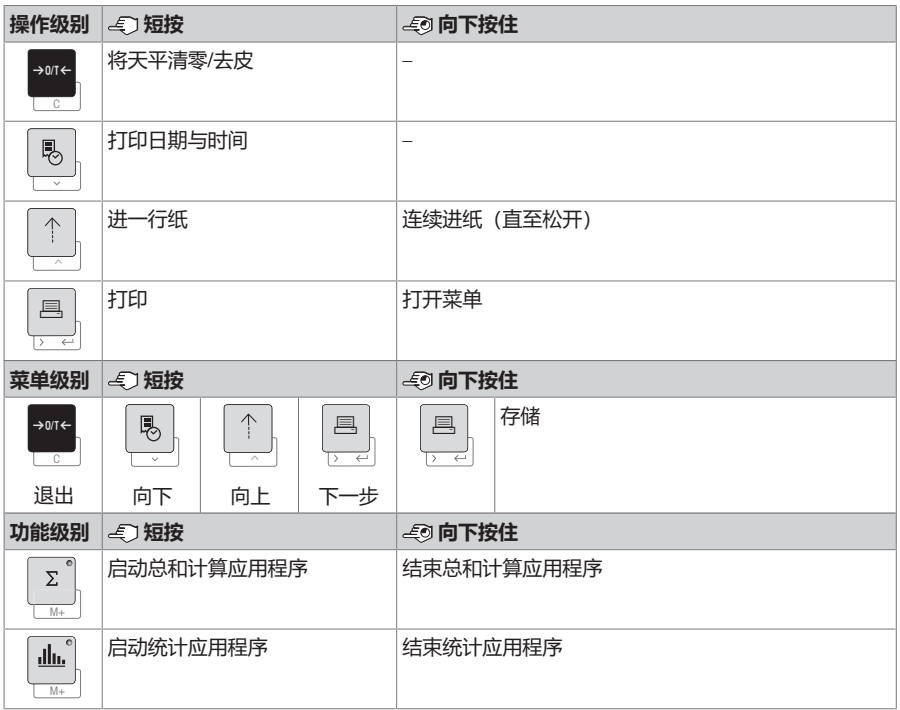

## **4 菜单**

## **4.1 P25打印机**

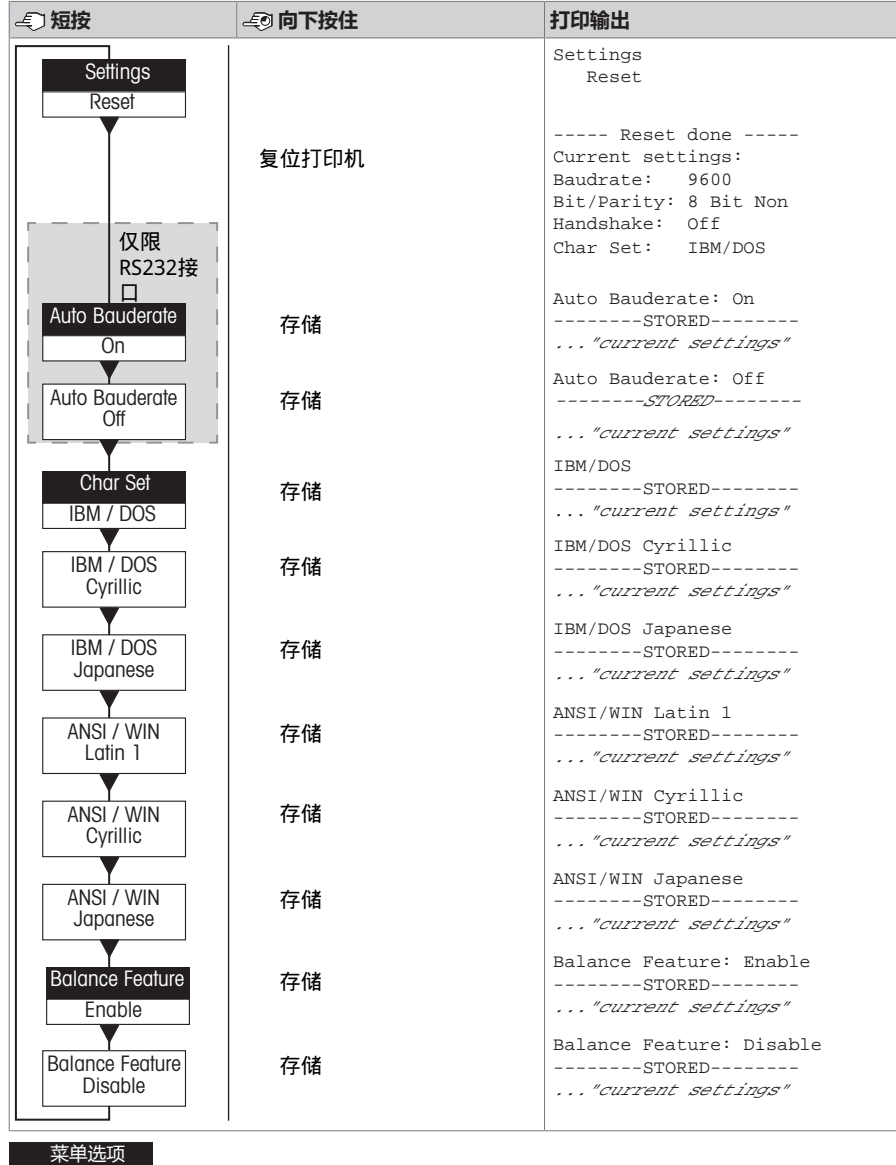

**简体中文**

## 打印机 57

出厂设置

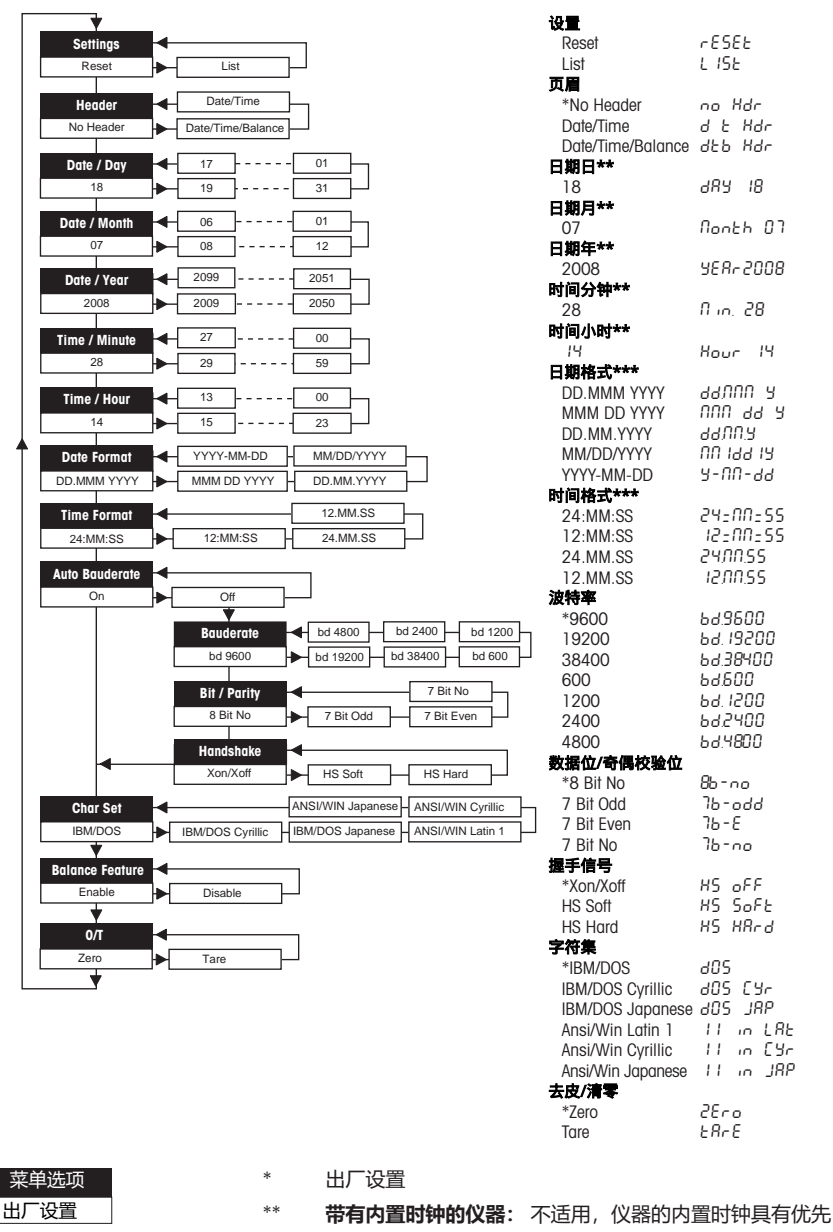

**使用天平显示屏时的示例:**

级

\*\*\* **带有内置时钟的仪器:** 打印机格式具有优先级

#### **设置日期的示例(仅限P26/P28)**

#### **打开菜单**

- − 按住 F 按键,直至**Reset(复位)**出现。
- − 使用 F 键选择**Day(日)**菜单选项。
- − 选择日(例如:第21天)。 使用 h 按键向上滚动。 使用®按键向下滚动。

#### **保存设置**

− 按住 F 按键,直至**Stored(存储)**出现。

#### **统计应用程序(仅限P28)**

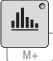

样品重量必须在当前平均值的70% - 130%范围内。 所改变的最低动态重量必须为100 d。

- 1 按下■启动统计应用程序(LED点亮)。
- 2 添加新样品并按下**M+**。
- 3 必要时按下<u>鸟</u>打印小计。
- 4 按住11印,并结束统计应用程序(LED熄灭)。

## **信息**

- 不允许在应用过程中改变单位。
- 最多999件样品。

#### **总和计算应用程序(仅限P28)**

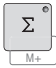

最小称量值+ 1 d。

- 1 按下M启动总和计算应用程序(LED点亮)。
- 2 添加新样品并按下**M+**。
- 3 必要时按下凰打印小计。
- 4 按住打印并结束总和计算应用程序(LED熄灭)。

### **信息**

• 不允许在应用过程中改变单位。

**警告**

• 最多999件样品。

### **5 维护**

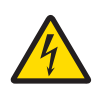

# **触电会造成重伤或死亡**

接触带电零件有可能造成伤亡。

- 1 进行清洁和维护之前, 请断开打印机电源。
- 2 防止液体进入打印机或交直流适配器。

## **5.1 更换纸卷**

关于新纸卷的插入方法,请参阅[插入纸 》第54页]一章。关于纸卷的订购编号,请参阅[耗材 ▶ 第62 页]章节。

## **信息**

必须始终将纸张旋转轴从旧纸卷送至新纸卷。

## **5.2 更换色带**

关于色带盒的订购编号,请参阅[耗材 } 第62页]章节。

- 1 取下纸罩(1)。
- 2 将纸张从打印装置内拉出(2)。

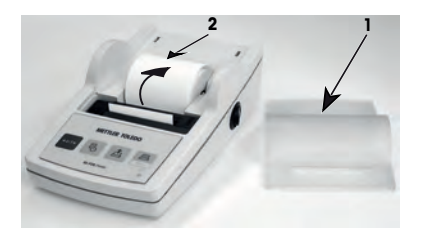

3 按照箭头方向按压,取下色带盒(3)。

4 插入新的色带盒。必要时,使用张紧轮收紧(4)。 关于新纸卷的插入方法, 请参阅[插入纸 ▶ 第54页]— 章。

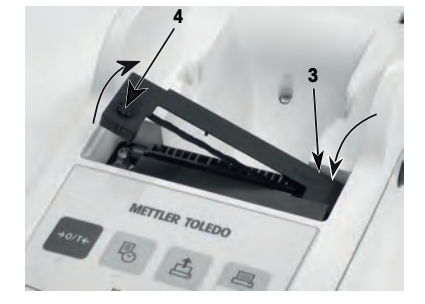

## **5.3 清洁外壳**

打印机外壳由最优质的耐用材料制成,因此可以使用市面上销售的任意温和清洁剂进行清洁。

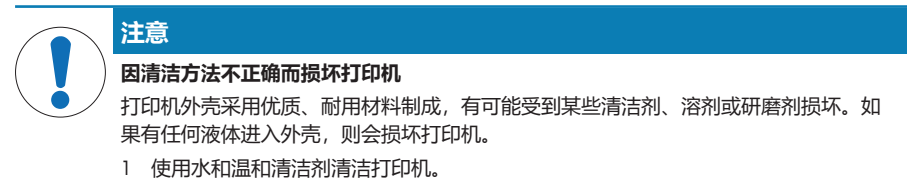

- 2 立即拭去任何溅出物。
- 3 防止液体进入打印机内部。

请联系 METTLER TOLEDO 销售代表,确定否有可用的服务项目 — 由授权的服务工程师定期进行维护能 够保证长期始终如一的称量准确度并延长打印机的使用寿命。

### **6 技术参数**

## **6.1 一般技术参数 电源** 交流/直流适配器: <br>
<br />
<br />
<br />
<br />
<br />
<br />
<br />
<br />
<br />
<br />
<br />
<br />
<br />
<br />
<br />
<<br />
<<br />
<<br />
<<br />
<<br />
<<br />
<<br />
<<br />
<<br />
<<br />
<<<<<<<<<<<<<<<<<<<<<<<< 辅助: 12 V DC, 2.5 A(带有电子过载保护装置) AC/DC话配器用电缆: 3芯,配有国家专用插头 极性: <br> 格性: キューニュー インターのデータの帯有限流SELV(安全过低电压)輸出 电源线电压: 12 V DC 功率消耗: 最大2.5A **保护与标准** 过压类别: II 污染度: 2 安全性和EMC标准: 有效的符合性声明 应用范围: 本书的 在于一个国王封闭的室内房间 **环境条件** 平均海拔高度: そのようなのは、最高可达4000 米 环境温度: 0至40 °C 存放条件: -25至60 °C 空气相对湿度: 在31 °C时最大可达80%,在40 °C时直线下降至50%,无冷 凝 **打印机特征** 打印技术: わけの ままには ままには 点阵打印机5x7, 行长度为24个字符 **打印速度: キャンプ キャンプ 有利2.3 行き** 色带盒: カラウン エコラン 可更换, 黑色 纸卷: 标准纸张57.5 mm × ø 50 to 60 mm,内置在外壳内,商用大 小 打印质量: 耐光且热稳定的打印件(GLP、GMP、ISO 9001) 接口: RS-P25, RS-P26, RS‑P28 RS232C USB-P25 USB 兼容性极限: • • • 日期/时间功能: 在带有内置时钟的天平上不适用 (内置 时钟具有优先级) • 清零/去皮功能: 不是所有的天平上都适用 **尺寸/重量** 打印机尺寸(宽×深×高): 120 × 203 × 73 mm

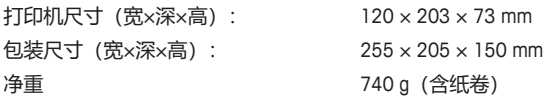

## **7 耗材**

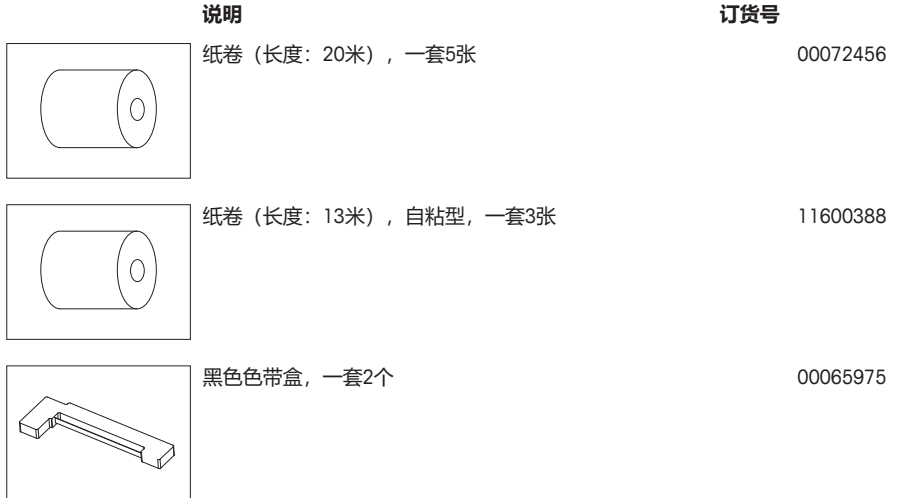
# **1** 安全性について

この機器には「取扱説明書」と「コーザーマニュアル」の2つのドキュメントがあります。

- ユーザーマニュアルでは、機器のはじめの使用方法について説明します。
- 取扱説明書には、測定装置の詳しい説明とその使用について説明します。
- 今後の参照のために両方の使用説明書を保管してください。
- 機器を譲渡するときは、両方の取扱説明書も付属してください。

必ず取扱説明書またはユーザーマニュアルにしたがって、機器を使用してください。取扱説明書に 従って機器を使用されない場合や改ざんされた場合、機器の安全性が損なわれる恐れがあります が、これに関して Mettler-Toledo GmbH は一切責任を負いません。

### **1.1** その他の関連文書

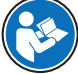

このユーザーマニュアルは、機器に関する最初の手順を安全で効率的な方法で取扱うた めの情報が記載された簡易説明書です。ご使用になる前に、必ず本取扱説明書をよく読 んで理解する必要があります。

すべての情報については、必ずリファレンスマニュアル(RM)を参照しダウンロードし てください。

▶ [www.mt.com/printer-p-20-RM](http://www.mt.com/printer-p-20-RM)

### **1.2** 注意喚起の表示と警告記号の意味

安全上の注意には、安全の問題に関する重要な情報が含まれています。安全上の注意を疎かにする と、機器の損傷、故障および誤りのある測定結果や怪我の要因となります。安全上の注意には、次 の注意喚起(注意を促す語)および警告記号を付けています。

#### 警告文

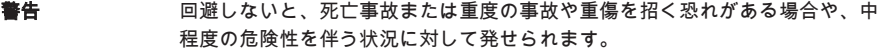

注意 エンジェン 軽中度の負傷を招く恐れがある、軽度の危険状態に対する注意喚起。

注記 測定装置もしくは他の器物の損傷、エラーや故障、データ喪失を招く恐れがあ る、軽度の危険状態に対する注意喚起。

### アラーム・アイコン

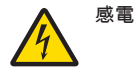

一般的な危険性 危険性および結果測定についての情報が書かれた操作説明書をお読み下 さい。

注記

# **1.3** 製品固有の安全注記

#### 用途

この機器は、熟練したスタッフが研究室で使用するように設計されています。この機器は印刷を目 的としています。

メトラー・トレドの書面による事前の同意を伴わず、技術的な機能の制限を超えた使用はすべて Mettler-Toledo GmbH 意図しないものとみなされます。

### 機器所有者の責任

機器の所有者とは、機器の法的所有権を有し、また機器を使用やその他の人が使用することの管理 を行う、または法的に機器のオペレーターになるとみなされる人のことです。機器の所有者は、機 器の全ユーザーおよび第三者の安全に責任があります。

メトラー・トレド は、機器の所有者がユーザーに対して、仕事場で機器を安全に使用し、潜在的な 危険に対応するための研修を行うことを想定しています。 メトラー・トレド は、機器の所有者が必 要な保護用具を提供することを想定しています。

### 安全に関する注意事項

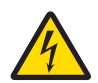

# 警告

## 感電による死亡事故または重傷

通電部品に触れると負傷や死亡事故を招く恐れがあります。

- 1 電流制限SELV出力を備えた承認済みメトラー・トレド電源ケーブルとACアダプタの みを使用してください。
- 2 電源ケーブルをアース付き電源コンセントに接続します。極性が正しいことを確認 してください。
- 3 電気ケーブルと接続部材はすべて、液体と湿気がある場所に置かないでください。
- 4 ケーブルと電源プラグに損傷がないことを確認し、損傷があった場合は交換してく ださい。

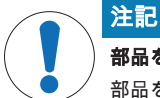

#### 部品を正しく使用しないと機器に損傷を与える恐れがある

部品を正しく使用しないと、機器を損傷したり、故障を引き起こしたりする恐れがあ ります。

− お使いの機器専用の メトラー・トレド からの部品のみを使用してください。

# **2** 設置と操作

# **2.1** 標準付属品

- AC/DCアダプタ
- 電源ケーブル(該当国仕様)
- ユーザマニュアル
- 適合宣言書

# **2.2** プリンタを電源に接続する

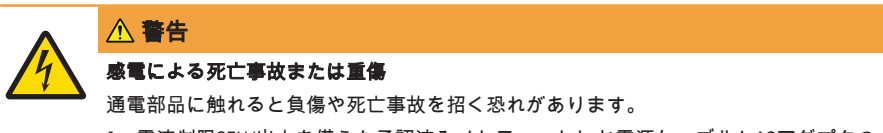

- 1 電流制限SELV出力を備えた承認済みメトラー・トレド電源ケーブルとACアダプタの みを使用してください。
- 2 電源ケーブルをアース付き電源コンセントに接続します。極性が正しいことを確認 してください。
- 3 電気ケーブルと接続部材はすべて、液体と湿気がある場所に置かないでください。
- 4 ケーブルと電源プラグに損傷がないことを確認し、損傷があった場合は交換してく ださい。

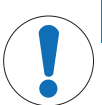

注記

### 過熱のために、**AC/DC** アダプタを損傷する危険

AC/DC アダプタがケースに入っている場合は、適切に冷却されず過熱します。

- 1 AC/DCアダプタをカバーしないでください。
- 2 AC/DC アダプタをケースの中に入れないでください。

プリンタには、ユニバーサル AC/DC アダプター、または、国別電源ケーブル付きの AC/DC アダプタ ーが付属しています。

- ケーブルは、破損しないように、また作業の妨げにならないように設置します。
- 電源ケーブルのプラグを、利用しやすい場所にある接地付き電源コンセントに挿入します。
- 1 AC/DCアダプタをプリンタの背面にある接続ソケッ トに差し込んでください。
- 2 ネジでコネクタを固定します。
- 3 接地線付き3ピン電源ケーブルをAC/DC アダプタのソ ケットに差し込みます。
- 4 インターフェースケーブルでプリンタと天びんを接 続します。
- 5 天びんのスイッチをオンにします。
- 6 プリンタを電源に接続します。

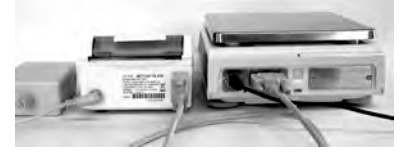

7 プリンタにある **I/O** スイッチをオンにします。

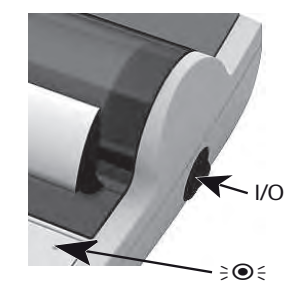

# 備 考

RS232 インターフェイス: 機器が正しく接続されるまでパイロットランプが点滅します。ランプが点 滅している場合は、取扱説明書のトラブルシューティングの章を確認してください。

# **2.3** ペーパーの挿入

- 1 ペーパーカバーを取り除きます(背面から取る) (1)。
- 2 ペーパー回転軸をロールペーパーの中心に入れます (2)。
- 3 矢印の方向に向けてペーパーを印刷装置のスロット に挿入します(3)。
- 4 十分に紙が送り出されるまで押したままにします  $(4)$ <sub>o</sub>
- 5 ペーパーカバースロットにペーパーが移動します。
- 6 ペーパーカバー(1)を設置します。

最初の印刷後に、天びんの接続設定 (ボーレート 、ビット、ハンドシェイク)が変更された場合は、 プリンタを再起動する必要があります。自動ボーレート検出機能を再度開始するために、電源をオ フにして再度オンにします。自動ボーレート機能はオフにできます。

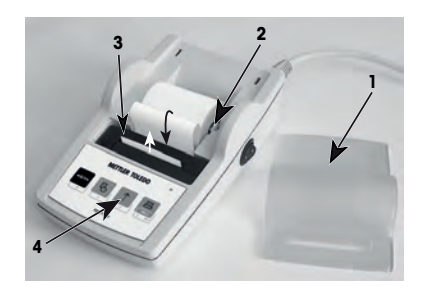

# **3** キーストローク機能

# **P25**プリンタ

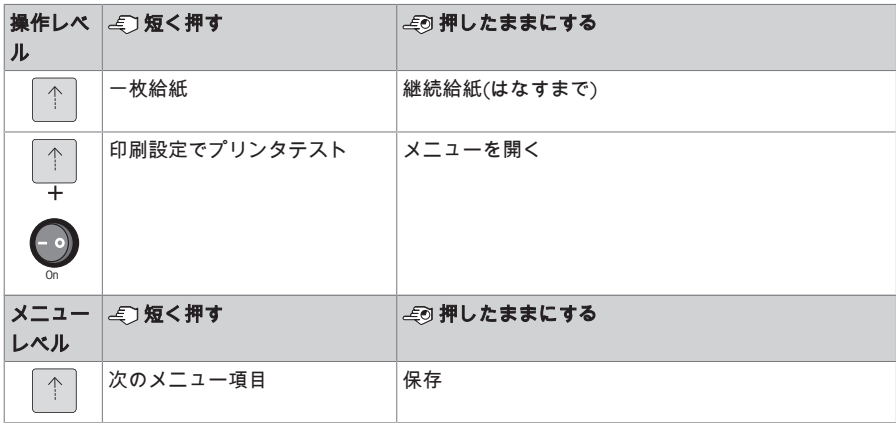

# **P26**プリンタ

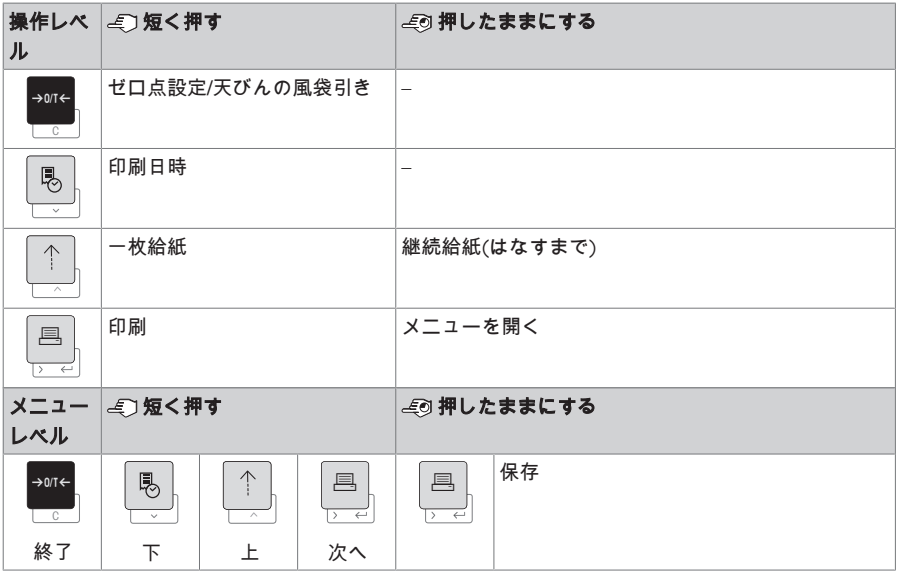

# **P28**プリンタ

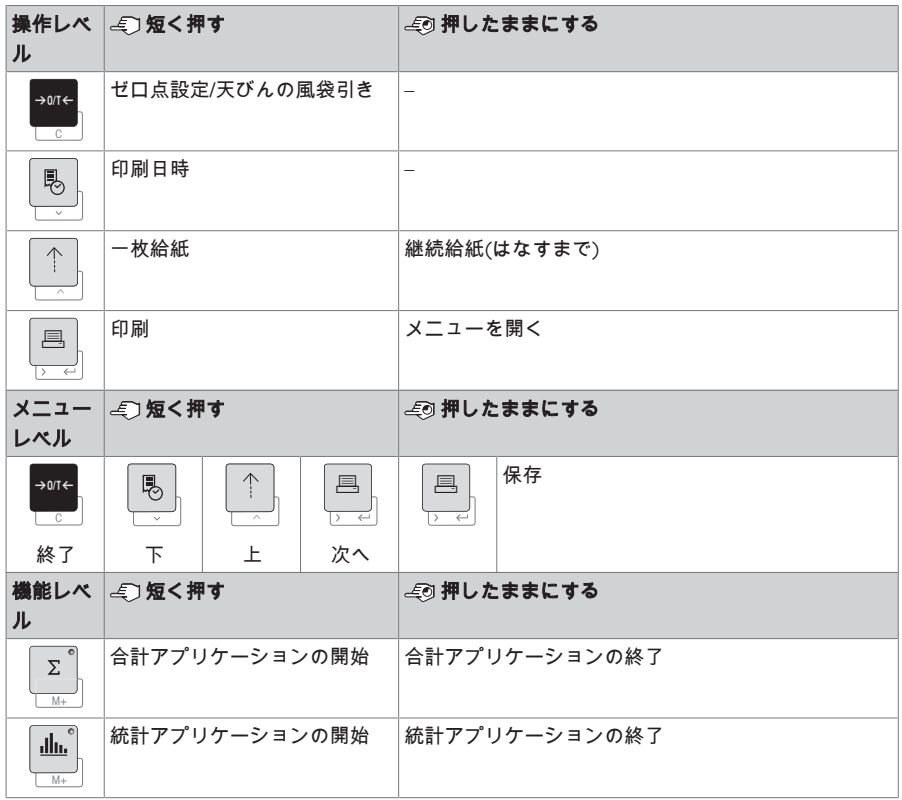

- **4** メニュー
- **4.1 P25**プリンタ

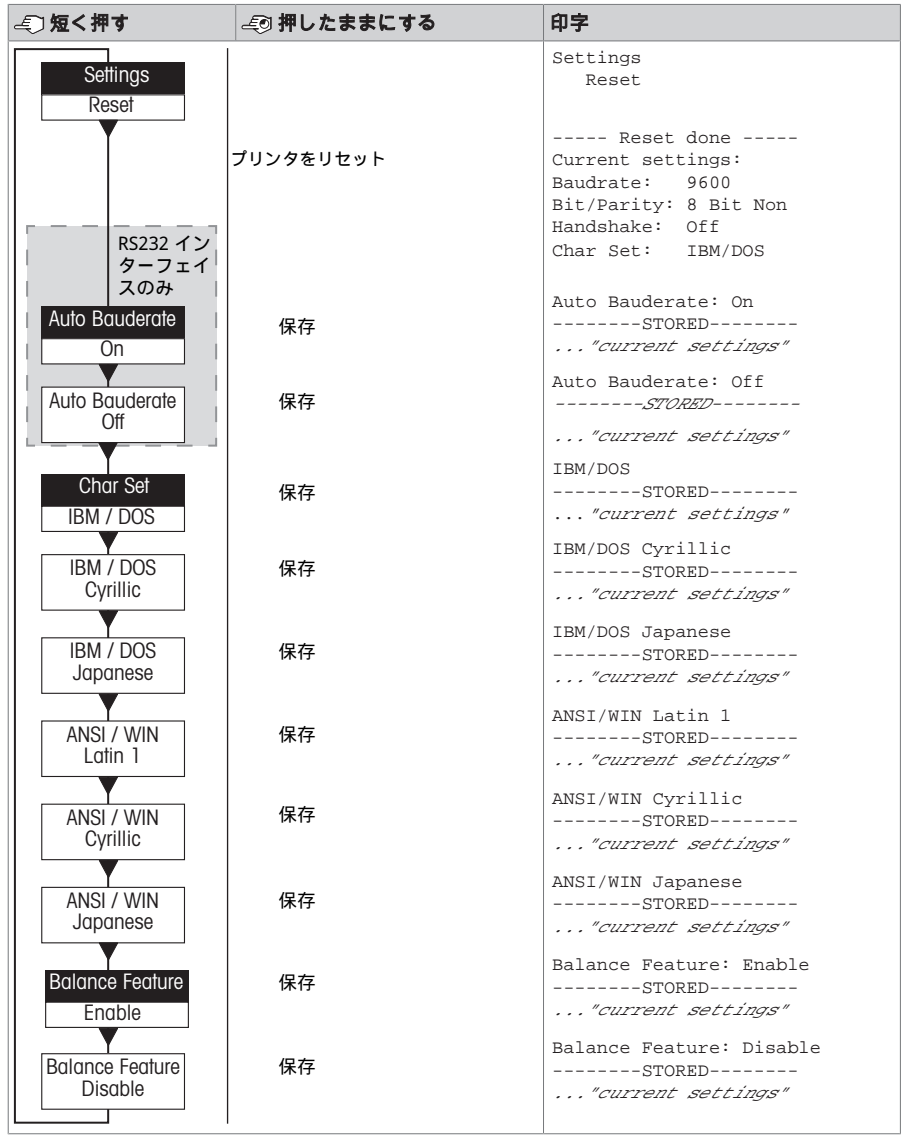

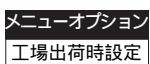

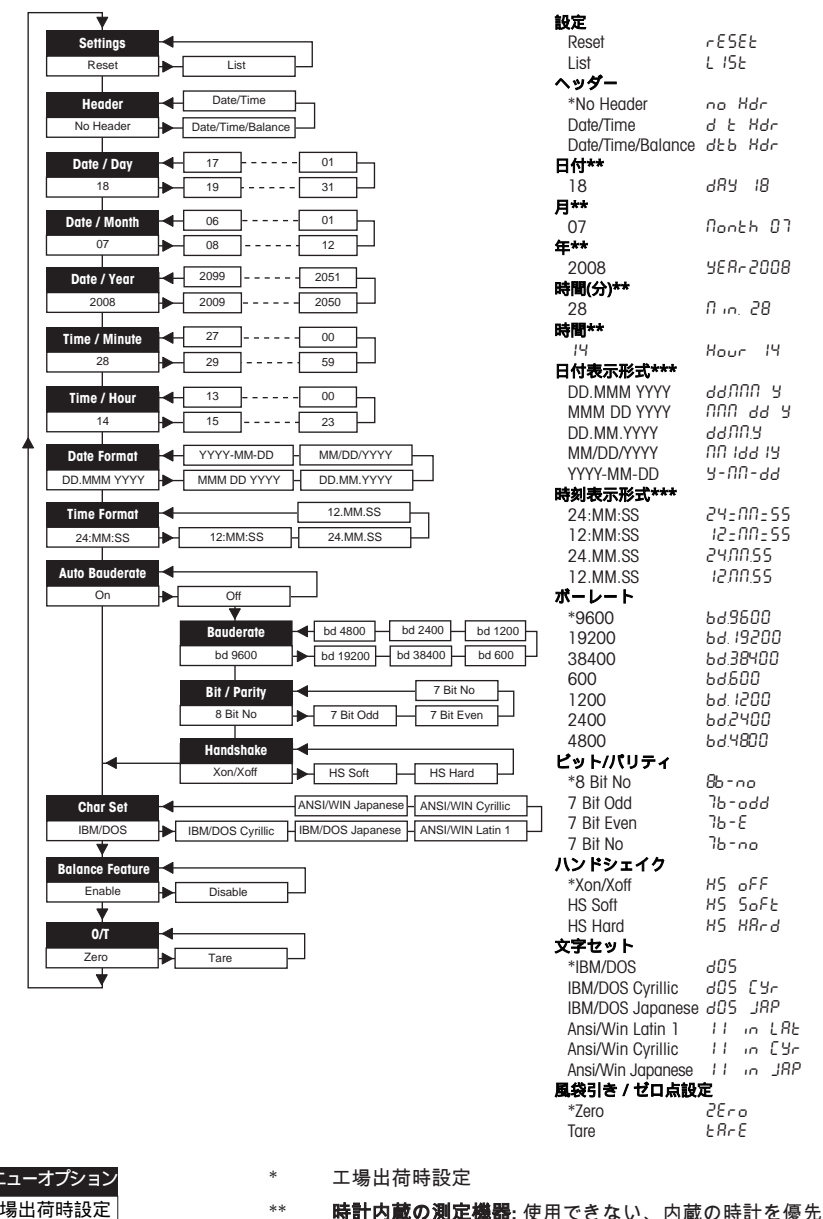

工場出荷時設定

\*\*\* 時計内蔵の測定機器**:** プリンタのフォーマットを優先

天びんの画面を使用する例**:**

#### 日付設定の例 **(P26 / P 28**のみ**)**

### メニューを開く

- <sub>−</sub> **リセット** が表示されるまで<u>国</u>キーを押したままにします。
- − F キーでメニューオプションの日付を選択します。
- − 日付を選択します。例 21日。 ↑キーでスクロールアップします。 ◎ キーでスクロールダウンします。

#### 設定の保存

− **保存完了**が表示されるまで<u>国</u>キーを押したままにします。

### 統計アプリケーション**(P28**のみ**)**

サンプル重量は、現在の平均値の70% - 130%の範囲内にある必要があります。 业 動的重量の変化の最小値は、100 dである必要があります。  $\overline{M+1}$ 

Ⅰ 圖を押して、統計アプリケーションを開始します(LEDオン)。

- 2 新しいサンプルを追加して「**M+**」を押します。
- 3 必要な場合は<u>国</u>を押して、小計を印刷します。
- 4 圖を押したままにして、統計アプリケーションを印刷して終了します(LEDオフ)。

### 備 考

- アプリケーション実行中での単位変更は許可されません。
- 最大999サンプル。

### 合計アプリケーション**(P28**のみ**)**

#### 最小重量値 + 1 d。  $\Sigma$

- Ⅰ 国を押して、合計アプリケーションを開始します(LEDオン)。
- 2 新しいサンプルを追加して「**M+**」を押します。
- 3 必要な場合は<u>国</u>を押して、小計を印刷します。
- 4 M+ を押したままにして、合計アプリケーションを印刷して終了します(LEDオフ)。

#### 備 考

 $\overline{M+}$ 

- アプリケーション実行中での単位変更は許可されません。
- 最大999サンプル。

### **5** メンテナンス

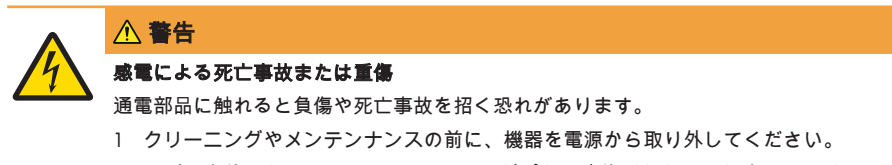

2 天びん本体、ターミナルまたはAC/DC アダプタに液体がかかるのを防いでくださ い。

### **5.1** ロールペーパーの交換

新しいロールペーパーの挿入については、[ペーパーの挿入 } 66 ページ]の章で説明されています。 ロールペーパーの注文番号は[消耗品 } 74 ページ]の章に記載されています。

# 備 考

ペーパーの回転軸は、いつも古いロールペーパーから新しいものに移行していく必要があります。

### **5.2** リボンの交換

リボンカートリッジの注文番号は[消耗品 } 74 ページ]の章に記載されています。

- 1 ペーパーカバー(1)を取り外します。
- 2 印刷装置からペーパーを取り除きます(2)。

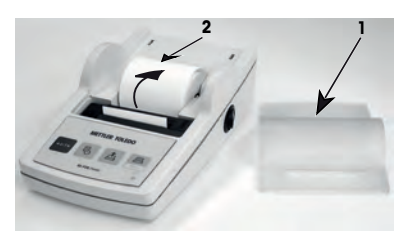

- 3 矢印の方向に押して、リボンカートリッジを取り外 します(3)。
- 4 新しいリボンカートリッジを挿入します。必要な場 合は、テンションホイールを緩めます(4)。

新しいロールペーパーの挿入については、[ペーパーの 挿入 } 66 ページ]の章で説明されています。

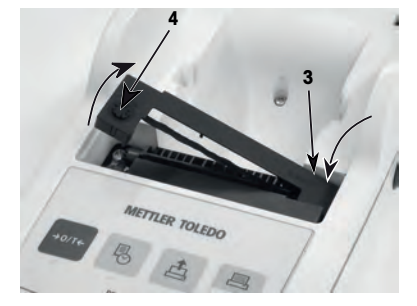

# **5.3** ハウジングのクリーニング

プリンタの筐体は耐久性に優れた最高グレードの素材で造られているため市販の中性洗剤が使用で きます。

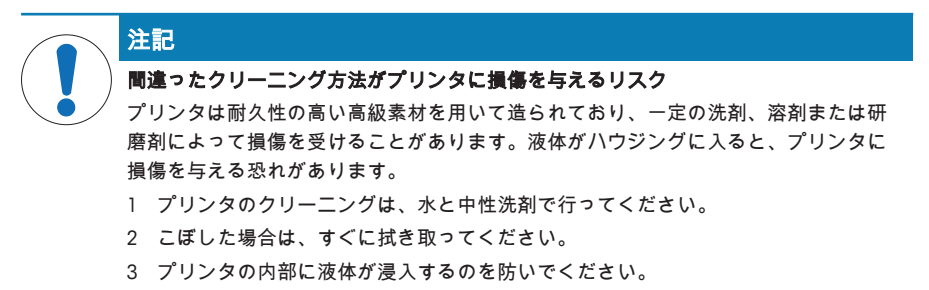

できるだけ メトラー・トレド サービスオプションについては、代理店にお問合せください。有資格 サービス技術者による定期的なメンテナンスを通じ、計量の正確性を長期的に確保することができ るとともに、プリンタの使用期間を引き伸ばすことができます。

# **6.1** 一般技術データ

# 電源

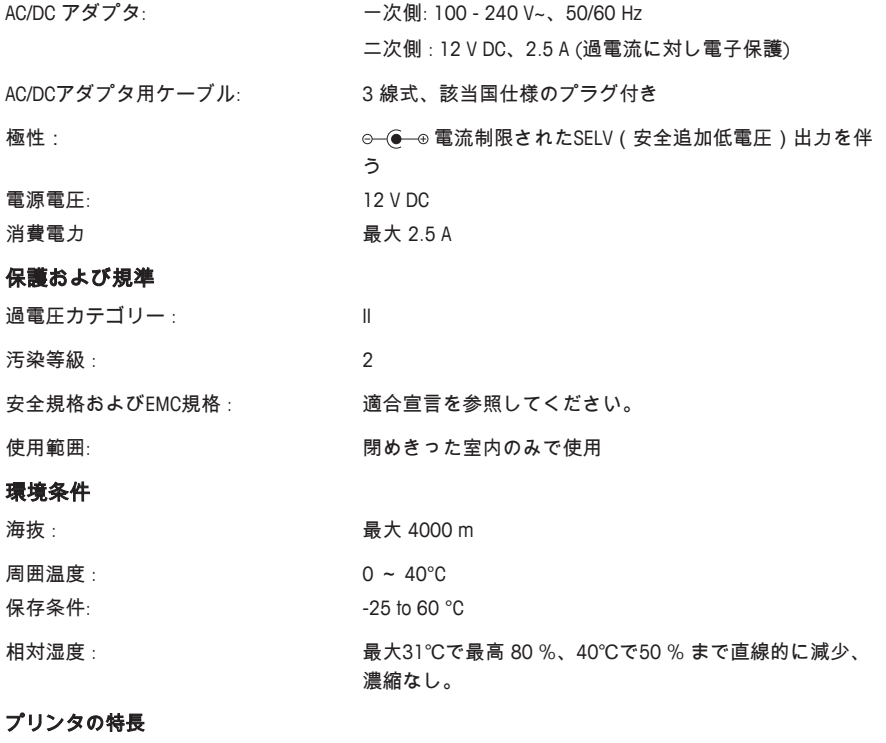

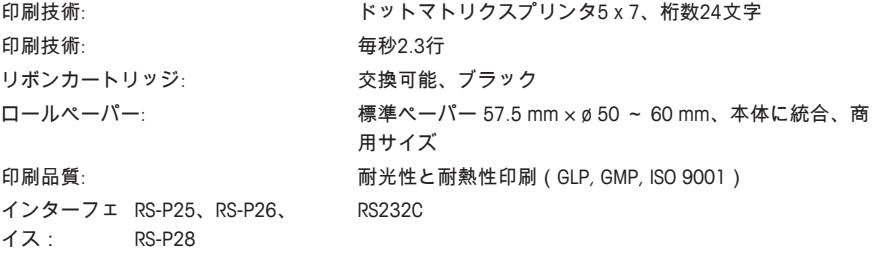

USB-P25 USB

- 互換性制限: 機能日時: 天びんに内蔵の時計は適用不可(内蔵の時計 優先)
	- 機能ゼロ点設定/風袋引き: すべての天びんモデルには 適用不可

# 寸法 **/** 重量

プリンタの寸法 (幅/奥行き/高さ): 120 × 203 × 73 mm

日本語

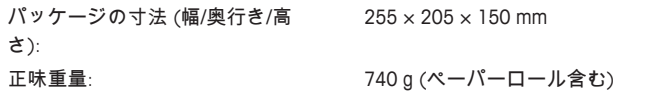

**7** 消耗品

製品名 おおおとこ あいしゃ かいしゃ かいきょう 部品番号 ロールペーパー(長さ: 20 m)、5 個セット 00072456  $\overline{O}$ ロールペーパー(長さ: 13 m)、粘着紙、3 個セット 11600388  $\bigcirc$ リボンカートリッジ、黒、2個セット 00065975 **Records** 

GWP® is the global weighing standard, ensuring consistent accuracy of weighing processes, applicable to all equipment from any manufacturer It helps to:

- Choose the appropriate balance or scale
- Calibrate and operate your weighing equipment with security
- Comply with quality and compliance standards in laboratory and manufacturing

# www.mt.com/GWP

**www.mt.com/lab-printers**

For more information

**Mettler-Toledo GmbH**

Im Langacher 44 8606 Greifensee, Switzerland www.mt.com/contact

Subject to technical changes. © Mettler-Toledo GmbH 12/2018 30419762F en, de, es, fr, zh, ja

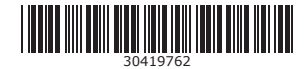